**Verilog OJ 题库 教程简介** 本教程通过一系列由浅入深的 Verilog 编程练习,帮助用户快速掌握 Verilog 语法。 用户可连接系统主页 verilogoj.ustc.edu.cn,使用统一身份认证登录使用。 **【题目 1】:输出 1** 问题描述: 编写 Verilog 代码, 使电路输出信号 1 代码模板: module top\_module( output one ); // 请用户在下方编辑代码 //assign one =  $\cdots$  ; //用户编辑到此为止 endmodule 答案: module top\_module( output one ); // 请用户在下方编辑代码 assign one  $= 1'$  b1; //用户编辑到此为止 endmodule 总结说明: Verilog 模块代码有固定的格式要求: -以关键字 module 开始,以关键字 endmodule 结束 -关键字 module 后跟的是模块名,模块名可以由用户自定义,模块名与关键字 module 之间 以空格隔开 -Verilog 语法中, 用分号(;) 表示一条语句的结束 -Verilog 语法中, 双斜杠后面跟的是单行注释, 仅仅是为了增加代码可读性 -模块名后面的括号内是对于模块端口信号的定义,端口信号类型一般包括输入、输出、输 入输出三类, 分别对应关键字 input、output、inout, 端口信号名称可由用户自定义。 -本教程中后台测试程序会对模块进行例化和仿真,因此请勿擅自更改模块名称和端口信号 -assign 是 Verilog 语法中非常重要的一个关键字, 用于对组合逻辑信号赋值。 -1' b1 表示的是 1bit 位宽的信号 1, 该信号用二进制表示 (b)。同理 1' b0, 表示的是 1bit 位宽的信号 0 仿真文件: `timescale 1ns/1ps module testbench(); wire one; initial begin \$dumpfile("out.vcd"); \$dumpvars(1,testbench); \$dumpvars(0,one); #20 \$finish; //仿真时长为 20ns end

top\_module dut(.one(one) ); //用户提交的模块代码

```
endmodule
 【题目 2】:输出 0
问题描述:
编写 Verilog 代码, 使电路输出信号 0
代码模板:
module top_module( output zero );
// 请用户在下方编辑代码
   assign zero = \_\_ ;
//用户编辑到此为止
endmodule
答案:
module top_module( output zero);
// 请用户在下方编辑代码
   assign zero = 1' b0;
//用户编辑到此为止
endmodule
总结说明:
-在 Verilog 中, 信号命名一般采用望文生义的方式, 这样可以增加代码的可读性
- 在 Verilog 中, 严格区分大小写, 如 Zero 和 zero 表示的是不同的信号
-在 Verilog 中, 关键字都是小写的, 信号命名时不得与关键字相同
仿真文件:
`timescale 1ns/1ps
module testbench();
wire zero;
initial begin
   $dumpfile("out.vcd");
   $dumpvars(1,testbench);
   $dumpvars(0,zreo);
    #20 $finish; //仿真时长为 20ns
end
top_module dut(.zero(zero) ); //用户提交的模块代码
endmodule
```
# **【题目 3】:wire**

问题描述:

wire 是 Verilog 的关键字, 用于表征信号类型的, 其含义是线网, wire 可理解为物理连线, 但又有所不同, 因为 verilog 中的 wire 是有方向的, 例如设计一模块, 模块名命名为 top\_module,输入信号名为 in,输出信号名为 out,使 in 与 out 直连,如下图所示:

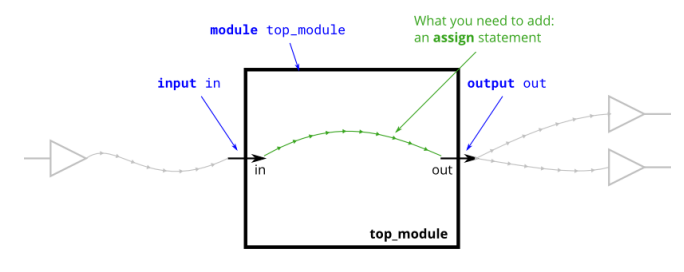

请使用 assign 语句将代码补充完整,使其实现上述电路图的功能 代码模板: module top\_module( input in, output out ); // 请用户在下方编辑代码 //用户编辑到此为止 endmodule 答案: module top\_module( input in, output out ); // 请用户在下方编辑代码 assign out  $=$  in; //用户编辑到此为止 endmodule 总结说明: -上述代码表示使用一根线将 in 与 out 信号连起来, 信号的传递是单向的, 从 in 到 out 仿真文件: `timescale 1ns/1ps module testbench(); reg in; wire out; initial begin \$dumpfile("out.vcd"); \$dumpvars(1,testbench); \$dumpvars(0,in,out); #20 \$finish; //仿真时长为 20ns end initial begin  $in = 1'$  b0; #10  $in = 1'$  b1; end top\_module dut(.in(in),out(out) ); //用户提交的模块代码 endmodule

# **【题目 4】:多个端口的模块**

问题描述:

创建一个名为 top\_module 的 Verilog 模块,包含 3 个输入信号,4 个输出信号使其信号连接 关系如下图所示

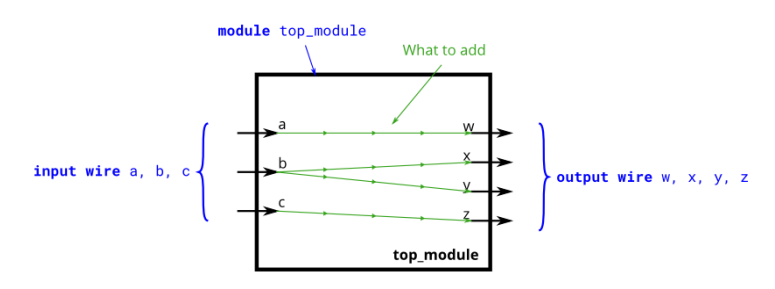

因为有 4 个输出信号, 因此需要使用 4 个 assign 语句分别对信号赋值

```
代码模板:
module top_module( 
    input a,b,c,
    output w,x,y,z );
// 请用户在下方编辑代码
//用户编辑到此为止
endmodule
答案:
module top_module( 
    input a,b,c,
    output w,x,y,z );
// 请用户在下方编辑代码
   assign w = a;
   assign x = b;
   assign y = b;
   assign z = c;
//用户编辑到此为止
endmodule
总结说明:
-对于同类型的信号,可以同一个关键字后进行定义,信号之间用逗号(,)隔开
-一般来说,一个 assign 关键字只能实现一条赋值语句,对于不同信号的赋值,需要用到多
个 assign 语句
仿真文件:
`timescale 1ns/1ps
module testbench();
reg a,b,c;
wire w, x, y, z;initial begin
   $dumpfile("out.vcd");
   $dumpvars(1,testbench);
   $dumpvars(0,a,b,c,w,x,y,z);
   #20 $finish;
end
initial begin
   a = 0; b = 0; c = 0;
    repeat(8) begin
   \#10 \{a,b,c\} = \{a,b,c\} + 1; end
end
top_module dut(.a(a), .b(b), .c(c), .w(w), .x(x) .y(y) .z(z)); //用户提交的模块代码
endmodule
 【题目 5】:非门
问题描述:
```
创建一个名为 top\_module 的 Verilog 模块, 实现非门的功能, 如下图所示

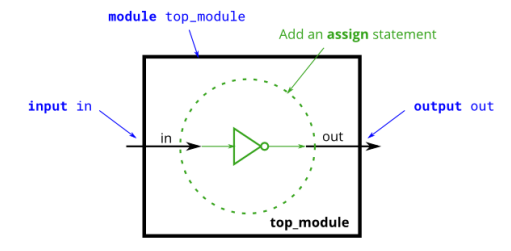

代码模板:

```
module top_module( input in, output out );
// 请用户在下方编辑代码
//用户编辑到此为止
endmodule
答案:
module top_module( input in, output out );
// 请用户在下方编辑代码
   assign out = ~in;
//用户编辑到此为止
endmodule
总结说明:
-在 Verilog 中"~"符号是一个单目运算符,表示对信号按位取反,这里 in 信号只有一位,
因此就是对 in 信号取反。 "!"运算符也可实现该功能 (但对于多 bit 信号, 两者存在区
别)
-在 Verilog 中有几种常用的逻辑操作运算符, 与 (&)、或 (|)、异或 (^)(这些运算符对单
bit 信号和多 bit 信号有些区别, 目前我们只考虑单 bit 信号)
仿真文件:
`timescale 1ns/1ps
module testbench();
reg in;
wire out;
initial begin
   $dumpfile("out.vcd");
   $dumpvars(1,testbench);
   $dumpvars(0,in,out);
    #20 $finish; //仿真时长为 20ns
end
initial begin
   in = 1' b0; \#10 in = 1' b1;
end
top_module dut(.in(out),out(out) ); //用户提交的模块代码
endmodule
```
**【题目 6】:与门**

```
问题描述:
创建一个 Verilog 模块,实现与门的逻辑功能,如下图所示:
                       module top_module
                                    An assign statement
                                               output out
                                        out
                input a, b
                                    top_module
代码模板:
module top_module(
input a, 
input b,
output out );
// 请用户在下方编辑代码
//用户编辑到此为止
endmodule
答案:
module top_module(
input a, 
input b,
output out );
// 请用户在下方编辑代码
   assign out = a & b;
//用户编辑到此为止
endmodule
总结说明:
-多个相同类型的输入信号(数据类型、位宽都一样), 既可以使用同一关键字, 也可以分别
用 input 关键字定义, 对于输出信号也是一样
仿真文件:
`timescale 1ns/1ps
module testbench();
reg a,b;
wire out;
initial begin
   $dumpfile("out.vcd");
   $dumpvars(1,testbench);
   $dumpvars(0,a,b,out);
    #20 $finish; //仿真时长为 20ns
end
initial begin
   a = 1' b0; b = 1' b0;
   #5 a = 1' b0; b = 1' b1;
```
#5  $a = 1'$  b1;  $b = 1'$  b0; #5  $a = 1'$  b1;  $b = 1'$  b1;

end

top\_module dut(.a(a),b(b),out(out) ); //用户提交的模块代码 endmodule

# **【题目 7】:或非门**

问题描述:

创建一个 Verilog 模块,实现或非门的逻辑功能,如下图所示

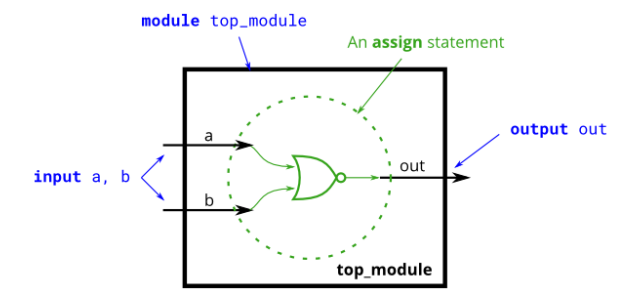

代码模板:

module top\_module( input a, input b, output out ); // 请用户在下方编辑代码 //用户编辑到此为止 endmodule 答案: module top\_module( input a, input b, output out ); // 请用户在下方编辑代码 assign out =  $-(a \mid b)$ ; //用户编辑到此为止 endmodule 总结说明: -在逻辑表达式中,通过使用括号可以实现优先级的区分,括号内的运算优先级高于括号外, 括号可以嵌套 仿真文件: `timescale 1ns/1ps module testbench(); reg a,b; wire out; initial begin \$dumpfile("out.vcd");

```
$dumpvars(1,testbench);
    $dumpvars(0,a,b,out);
     #20 $finish; //仿真时长为 20ns
end
initial begin
   a = 1' b0; b = 1' b0;
    #5 a = 1' b0; b = 1' b1;
   #5 a = 1' b1; b = 1' b0;
   #5 a = 1' b1; b = 1' b1;
end
top_module dut(.a(a),b(b),out(out) ); //用户提交的模块代码
endmodule
```
# **【题目 8】:同或门**

问题描述:

创建一个 Verilog 模块,实现同或门的逻辑功能,对于两输入同或门来说,输入相同时输出 1,输入不同时输出 0, 正好与异或门相反, 如下图所示

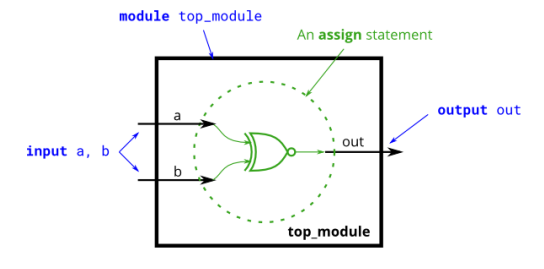

代码模板:

module top\_module( input a, input b, output out ); // 请用户在下方编辑代码

//用户编辑到此为止 endmodule 答案: module top\_module( input a, input b, output out ); // 请用户在下方编辑代码 assign out =  $\sim$ (a  $\land$  b); //用户编辑到此为止 endmodule 总结说明:

仿真文件:

```
`timescale 1ns/1ps
module testbench();
reg a,b;
wire out;
initial begin
    $dumpfile("out.vcd");
    $dumpvars(1,testbench);
    $dumpvars(0,a,b,out);
     #20 $finish; //仿真时长为 20ns
end
initial begin
    a = 1' b0; b = 1' b0;
    #5 a = 1' b0; b = 1' b1;
    #5 a = 1' b1; b = 1' b0;
    #5 a = 1' b1; b = 1' b1;
end
top_module dut(.a(a),b(b),out(out) ); //用户提交的模块代码
endmodule
```
## **【题目 9】:线网型中间信号**

问题描述:

之前的 verilog 模块结构都比较简单, 输出信号可直接用输入信号的逻辑表达式表示出来, 模块功能稍微复杂时,一般都会用到中间信号,以下图为例,输入信号 in 经过两个非门后 输出到 out 端口, 为了在 verilog 模块中表示两个非门中间的这跟信号, 需要将其定义为线 网型(wire)信号, 此处我们命名为 not in。

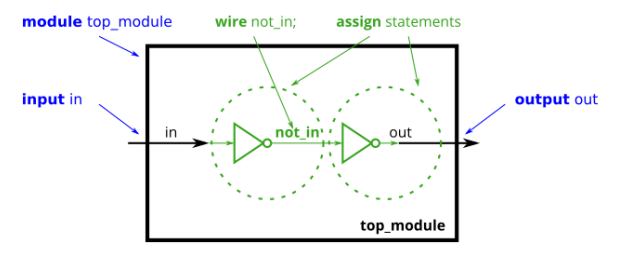

# 上述模块的 verilog 代码为:

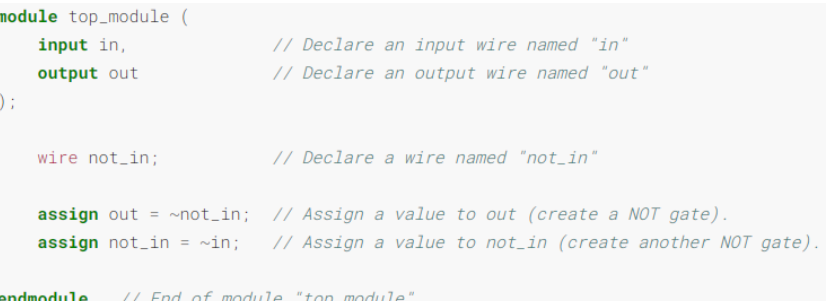

请根据上述示例,完成下图中电路所对应的 Verilog 模块

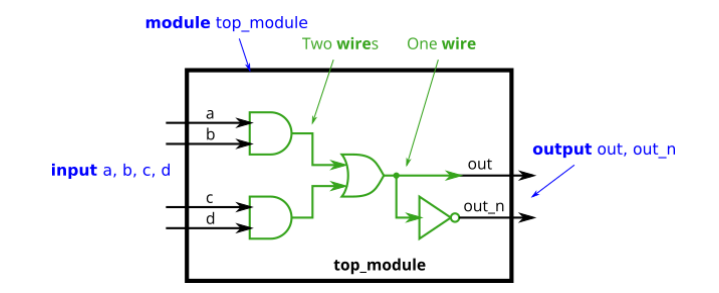

代码模板:

module top\_module( input a, input b, input c, input d, output out, output out\_n ); // 请用户在下方编辑代码 //用户编辑到此为止 endmodule 参考答案: module top\_module( input a, input b, input c, input d, output out, output out\_n ); // 请用户在下方编辑代码 wire and 1; wire and 2; assign and  $1 = a \& b$ ; assign and  $2 = c \& d$ ; assign out  $=$  and 1 | and 2; assign out\_n =  $~\sim$ out; //用户编辑到此为止 endmodule 总结说明: -输入输出信号也有数据类型,不声明数据类型时默认为 wire 类型,例如题目中的 a、b、c、 d、out、out\_not 信号都是 wire 类型 -题目中的或门输出可以定义成一个中间信号,也可以直接用输出信号 out 表示,因为 out 端口与或门输出之间没有逻辑门,是直接连在一起的。 仿真文件:

`timescale 1ns/1ps

module testbench();

```
reg a,b,c,d;
wire out.out_n:
initial begin
    $dumpfile("out.vcd");
    $dumpvars(1,testbench);
    $dumpvars(0,a,b,c,d,out,out_n);
    #20 $finish: /// // // // // // // 行真时长为 20ns
end
initial begin
    a = 1' b0; b = 1' b0; c = 1' b0; d = 1' b0;
    #5 a = 1' b0; b = 1' b1; c = 1' b0; d = 1' b0;
    #5 a = 1' b1; b = 1' b1; c = 1' b0; d = 1' b0;
    #5 a = 1' b0; b = 1' b1; c = 1' b1; d = 1' b1;
```
end

top\_module dut(.a(a),b(b),c(c),d(d),out(out),out\_n(out\_n)); endmodule

## **【题目 10】:向量**

问题描述:

向量是为了编写、阅读代码方便,将一组相关的信号用一个向量名称统一命名的方式。例如: wire [7:0] w,声明了一个 8bit 位宽的向量信号 w, 实际上代表的是 8 个 1bit 的 wire 型信号。 注意向量信号的声明是将位宽信息放在信号名之前,这与 C 语言不太一样。我们可以将向 量信号中的一位或多位单独拿来使用。如下所示:

wire out;

wire [3:0] out\_4;

wire [99:0] my\_vector;  $\frac{1}{2}$  // Declare a 100-element vector

assign out = my\_vector[11] & my\_vector[10]; // Part-select one bit out of the vector assign out 4 = my\_vector[23:20]; // 选择其中 4bit 信号 创建一 verilog 模块,具有一个 3bit 位宽的输入向量信号,然后将其输出到 3bit 位宽的输出

向量信号, 同时再分别输出到 3 个 1bit 位宽的输出信号, 如下图所示

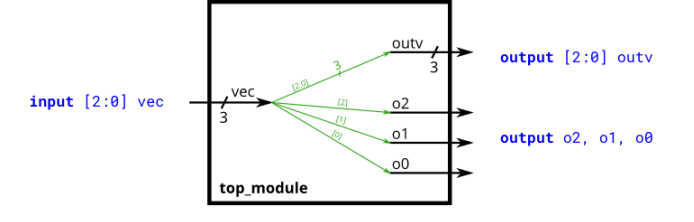

# 代码模板:

module top\_module (

input wire [2:0] vec,

output wire [2:0] outv,

output wire o2,

output wire o1,

output wire o0 ); // Module body starts after module declaration

// 请用户在下方编辑代码

```
//用户编辑到此为止
endmodule
参考答案:
module top_module ( 
     input wire [2:0] vec,
     output wire [2:0] outv,
    output wire o2,
     output wire o1,
     output wire o0 ); // Module body starts after module declaration
// 请用户在下方编辑代码
    assign outv = vec; //位宽相同的信号赋值可省略位宽信息,等同 outv[2:0] = vec[2:0]
    assign o2 = vec[2];
    assign o1 = vec[1];
    assign o0 = vec[0];
//用户编辑到此为止
endmodule
总结说明:
-向量信号在本质上还是多个单 bit 信号的集合
仿真文件:
`timescale 1ns/1ps
module testbench();
reg [2:0] vec;
wire [2:0] outv;
wire o0,o1,o2;
initial begin
    $dumpfile("out.vcd");
    $dumpvars(1,testbench);
    $dumpvars(0,vec,outv,o0,o1,o2);
     #20 $finish; //仿真时长为 20ns
end
initial begin
   your_vec = 3' b0;
    repeat(5) #4 vec = vec + 1' b1;
end
top_module dut(.vec(vec),outv(outv),o0(o0),o1(o1),o2(o2));
endmodule
 【题目 11】:向量_续 1
向量在使用时必须被声明,其格式为:
type [upper:lower] vector_name;
```
type 表示的是数据类型, 一般常用的有 wire 和 reg 两类, 对于端口信号, 还应额外加上端 口类型, 如 input、output 等, 以下是一些常见的向量声明示例: wire [7:0] w; // 8-bit wire

reg [4:1] x; // 4-bit reg

output reg  $[0:0]$  y; // 1-bit reg that is also an output port (this is still a vector)

input wire [3:-2] z; // 6-bit wire input (negative ranges are allowed)

output [3:0] a; // 4-bit output wire. Type is 'wire' unless specified otherwise.

wire  $[0:7]$  b;  $\frac{1}{8}$  - bit wire where b $[0]$  is the most-significant bit.

在声明向量时,"大小端"方式都支持,如:wire [0:7] b 是大端, wire [7:0] w 是小端。一旦 使用某种方式声明后,后续使用是也必须采用相同的方式,如声明时为小端方式 wire [3:0] vec,使用是就不能采用大端方式 vec[0:3]。

一般来说,我们推荐使用小端模式,位宽为 width-1:0,例如 output [3:0] a。

1bit 位宽的信号也可以采用向量方式声明, 如: output reg [0:0] y, 等同于 output reg y。 位宽不匹配:

在 verilog 中,支持在不同位宽的信号之间进行赋值,这一特性导致了很多难以被发现的电 路功能错误,如下代码所示:

wire [2:0] a, c; // Two vectors

assign  $a = 3'b101$ ; //  $a = 101$ 

assign  $b = a$ ;  $\frac{1}{2}$   $\frac{1}{2}$  implicitly-created wire

assign  $c = b$ ;  $\frac{1}{c} = 001$  <-- bug

my\_module i1 (d,e); // d and e are implicitly one-bit wide if not declared.

// This could be a bug if the port was intended to be a vector.

b、e 信号没有进行声明,所以默认为 1bit 的 wire 信号,但很多情况是程序员忘记了对两个 信号进行声明,最终导致了 bug。在代码顶端增加宏定义: `default\_nettype none 可以对没 有声明的信号报错,能够有效避免这类 bug 的产生。

定义数组

在信号后面添加向量,可以定义信号组,如下代码所示

reg [7:0] mem [255:0]; // 256 个信号, 每个信号都是 8bit 位宽的 reg 类型.

reg mem2 [28:0]; // 29 个信号, 每个信号都是 1bit 位宽的 reg 类型

访问向量信号

可以直接通过向量信号名称使用信号, 如下所示:

assign  $w = a$ ;

如 a 位宽小于 w, 则会将 a 信号高位补零, 如 a 位宽大于 w, 则舍弃 a 的高位, 最终使得位 宽相等。

Part-select

对于向量信号,也可以选取向量中的部分位宽进行单独操作(也称为 part-select),如下所 示:

w[3:0] // Only the lower 4 bits of w

 $x[1]$  // The lowest bit of x,  $x \overline{\text{w}} \mathbb{R} \times \mathbb{Z}$  reg [4:1] x

 $x[1:1]$  // ...also the lowest bit of x

z[-1:-2] // Two lowest bits of z, z 被定义为 input wire [3:-2] z

b[3:0] // Illegal. Vector part-select must match the direction of the declaration.

b[0:3]  $\frac{1}{\sqrt{}}$  The \*upper\* 4 bits of b.

assign w[3:0] =  $b[0:3]$ ; // Assign upper 4 bits of b to lower 4 bits of w.w[3]= $b[0]$ ,w[2]= $b[1]$ ... 问题描述:

创建一 Verilog 模块,将 16bit 输入信号分成两个 8bit 的信号,然后输出,如下图所示

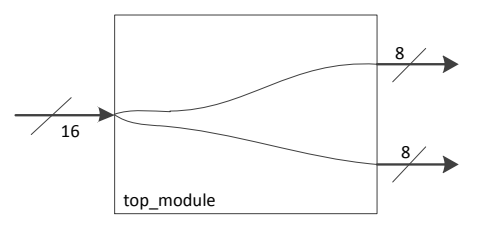

# 代码模板:

```
`default_nettype none // Disable implicit nets. Reduces some types of bugs.
module top_module( 
     input wire [15:0] in,
     output wire [7:0] out_hi,
     output wire [7:0] out_lo );
// 请用户在下方编辑代码
//用户编辑到此为止
endmodule
参考答案:
`default_nettype none // Disable implicit nets. Reduces some types of bugs.
module top_module( 
     input wire [15:0] in,
     output wire [7:0] out_hi,
     output wire [7:0] out_lo );
// 请用户在下方编辑代码
    assign out hi = in[15:8];
    assign out_\verto = in\vert7:0];
//用户编辑到此为止
endmodule
仿真文件:
`timescale 1ns/1ps
module testbench();
reg [15:0] in;
wire [7:0] out_hi,out_lo;
initial begin
    $dumpfile("out.vcd");
    $dumpvars(1,testbench);
    $dumpvars(0,in,out_hi,out_lo);
     #20 $finish; //仿真时长为 20ns
end
initial begin
    in = 16' h0; #10 in = 16' hffff;
end
top_module dut(.in(in),out_hi(out_hi),out_lo(out_lo));
endmodule
```
**【题目 12】:向量\_续 2**

#### 问题描述:

一个 32bit 的向量信号包含有 4 个字节(bit[31:24]、bit[23:16]等),创建一个电路,用以调 整 4 个字节的顺序, 该电路经常用于在不同大小端系统之间进行数据交互: AaaaaaaaBbbbbbbbCcccccccDddddddd => DdddddddCcccccccBbbbbbbbAaaaaaaa 提示: part-select 操作即可以用于赋值语句的左侧也可用于右侧。 代码模板: module top\_module( input [31:0] in, output [31:0] out );// // assign out[31:24] = ...; endmodule 参考答案: module top\_module( input [31:0] in, output [31:0] out ); assign out $[31:24] = \text{in}[7:0]$ ; assign out $[23:16] = \text{in}[15:8]$ ; assign out $[15:8]$  = in $[23:16]$ ;

```
assign out[7:0] = in[31:24];
```
endmodule

## **【题目 13】:位操作**

题目描述:

创建一个电路, 包含两个 3bit 的输入信号 a 和 b, 分别对 ab 进行按位或、逻辑或操作, 以 及将 ab 拼接成 6bit 信号后进行按位取反, 如下图所示:

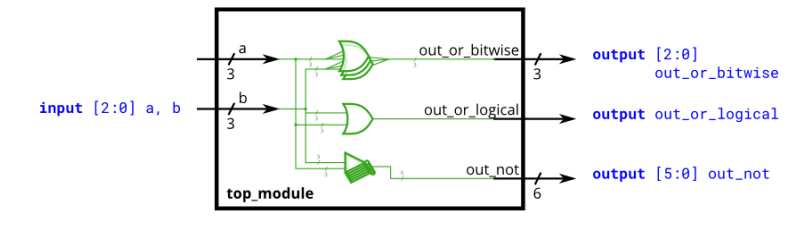

## 代码模板:

module top\_module( input [2:0] a, input [2:0] b, output [2:0] out\_or\_bitwise, output out\_or\_logical, output [5:0] out\_not

);

endmodule 参考答案: module top\_module( input [2:0] a,

 input [2:0] b, output [2:0] out or bitwise, output out\_or\_logical, output [5:0] out\_not ); assign out\_or\_bitwise =  $a \mid b$ ; assign out\_or\_logical =  $a \parallel b$ ; assign out\_not[5:3] =  $\neg$ b; assign out not[2:0] =  $\sim$ a; endmodule 总结说明: - 对于同一个 wire 信号, 只能在一个 assign 语句中进行赋值 - 对于向量信号, 可以使用 part-select 将其分成若干部分, 在使用 assign 语句分别赋值。 **【题目 14】:位操作** 题目描述: 创建一个组合逻辑电路, 包含 4bit 输入 (in[3:0]), 和 3 个输出, 分别为: -out\_and:四输入与门的输出信号 -out or: 四输入或门的输出信号 -out\_xor:四输出异或门的输出信号

电路结构如下图所示

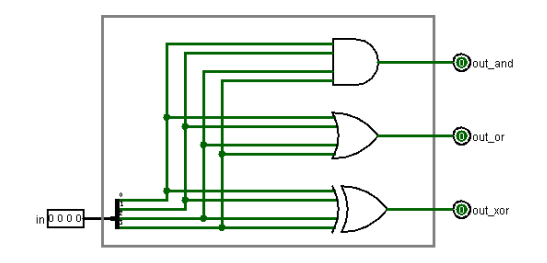

代码模板:

```
module top_module( 
     input [3:0] in,
     output out_and,
     output out_or,
     output out_xor
```
);

```
endmodule
```

```
参考答案:
module top_module( 
     input [3:0] in,
     output out_and,
     output out_or,
```

```
 output out_xor
```

```
);
```
assign out\_and = in[3] & in[2] & in[1] & in[0];

assign out\_or =  $\ln[3] |\ln[2]| \ln[1]| \ln[0];$ assign out xor = in[3]  $\land$  in[2]  $\land$  in[1]  $\land$  in[0]; endmodule 总结说明: - 对于多 bit 位宽的向量信号, 可以看成是多个信号的组合, 可以分开来使用 -逻辑门可以有多个输入信号 **【题目 15】:向量拼接** 题目描述: part\_selection 用于选择向量信号中的一部分,而向量拼接算子{a,b,c}用于将多个信号组合成 一个位宽更大的向量信号,如: {3'b111, 3'b000} 等同于 6'b111000 {1'b1, 1'b0, 3'b101} 等同于 5'b10101 {4'ha, 4'd10} 等同于 8'b10101010 // 4'ha and 4'd10 are both 4'b1010 in binary 向量拼接时,每个信号都需要有明确的位宽,这样拼接后的信号才会有明确的位宽。例如, {1,2,3}就是非法的,因为无法确定各信号的位宽,语法检查时会报错。 向量拼接算子既可以用于赋值语句的左侧,也可用于右侧,如下所示: input [15:0] in; output [23:0] out; assign {out[7:0], out[15:8]} = in; assign out[15:0] =  $\{ \text{in} [7:0], \text{in} [15:8] \}$ ; assign out =  $\{in[7:0], in[15:8]\}$ ; 创建 Verilog 电路,将 6 个 5bit 位宽的输入信号,以及 2bit 的常量信号 2'b11 拼接成 32bit 的向量信号, 并将其拆成 4 个 8bit 的信号, 分别赋值给 4 个输出信号, 如下图所示: <sup>1</sup>a bc def<sub>h</sub> ↓  $V$   $Z$  $W$  $\overline{\mathbf{x}}$ 代码模板: module top\_module ( input [4:0] a, b, c, d, e, f, output [7:0] w, x, y, z );// // assign { ... } = { ... }; endmodule 参考答案: module top\_module ( input [4:0] a, b, c, d, e, f, output [7:0] w, x, y, z );// assign  $\{ w,x,y,z \} = \{ a,b,c,d,e,f,2' \; b11 \};$ endmodule 总结说明: -通过合理的使用 part-selection 和拼接算子,能够实现精确到每一根信号线的控制。 **【题目 16】:向量翻转** 题目描述: 创建 verilog 电路, 将 8bit 的输入信号按 bit 翻转, 并输出到输出端口, 如下图所示

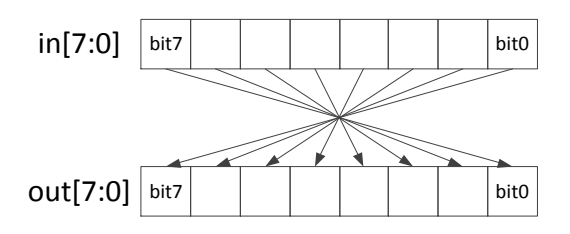

代码模板:

module top\_module( input [7:0] in, output [7:0] out

);

endmodule 参考答案: module top\_module( input [7:0] in,

output [7:0] out

);

assign out =  $\{\ln[0], \ln[1], \ln[2], \ln[3], \ln[4], \ln[5], \ln[6], \ln[7]\}$ ;

endmodule

总结说明:

- 不能够使用 out[7:0] = in[0:7]来实现上述功能, 这种写法会报语法错误。

**【题目 17】:复制算子**

题目描述:

复制算子是拼接算子的一种特殊情况, 如 a={b,b,b,b,b,b}便可以写成 a={6{b}}的形式。复制 算子的格式为:{num{vector}},其中 num 必须为常量。如下所示:

{5{1'b1}} // 5'b11111 (or 5'd31 or 5'h1f)

 ${2{a,b,c}}$  // The same as  ${a,b,c,a,b,c}$ 

{3'd5, {2{3'd6}}} // 9'b101\_110\_110

创建一 verilog 电路,将一个 8bit 位宽的输入信号进行符号位扩展,并通过 32bit 的输出端 口输出,如下图所示

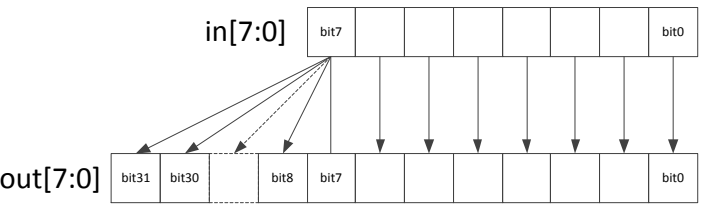

代码模板:

module top\_module ( input [7:0] in, output [31:0] out );// // assign out =  $\{$  replicate-sign-bit, the-input  $\};$ endmodule 参考答案: module top\_module ( input [7:0] in,

```
 output [31:0] out );//
assign out = \{24\{\text{in}[7]\}, \text{in}[7:0]\};
```
endmodule

## **【题目 18】:复制算子\_2**

题目描述:

创建一 verilog 电路, 包含 5 个 1bit 输入, 使所有输入两两进行同或 (两 bit 相同时输出 1,不同时输出 0),并将结果通过 25bit 的向量信号输出,如下图所示:

aaaaa bbbbb ccccc ddddd eeeee

XNOR abcde abcde abcde abcde abcde

 $\frac{1}{25}$  comparisons  $\sqrt[24]{\ }$ 

使用复制算子实现该电路,可以大大减少代码量,提高编码效率。

代码模板:

module top\_module (

input a, b, c, d, e;

output [24:0] out );//

// The output is XNOR of two vectors created by

// concatenating and replicating the five inputs.

// assign out =  $\sim$ { ... } ^ { ... };

endmodule

参考答案:

module top\_module (

input a, b, c, d, e,

output [24:0] out );//

```
assign out = \sim{{5{a}},{5{b}},{5{c}},{5{d}},{5{e}}} ^ {5{a,b,c,d,e}};
```
endmodule

## **【题目 19】:模块例化**

题目描述:

通过前面一系列的练习,用户应当已经熟悉单个模块电路的设计了。对于功能上更复杂的 电路模块,一般都是由若干子模块以及附加的功能电路构成的。

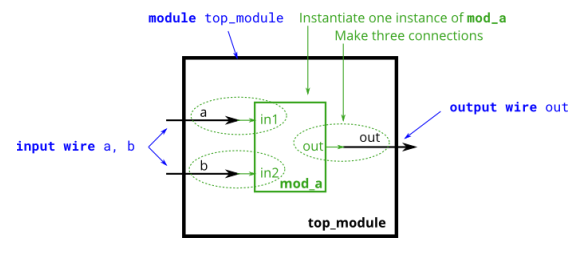

在模块实例化过程中,被例化模块的端口信号是最重要的,用户甚至可以不知道模块的内 部结构。上图展示了一个非常简单的包含有子模块电路的电路结构,在此电路中,创建模 块 mod a 的一个实例化,并将该实例化模块的三个端口 (in1,in2,out) 与顶层电路的三个 端口(a,b,out)直接连接,其中 mod\_a 模块的代码如下:

module mod\_a ( input in1, input in2, output out );

// Module body

assign out = in1 & in2; //这只是一个简单的示例

endmodule

模块实例化一般有两种语法格式,分别称为基于端口名称的实例化和基于端口位置的实例

化。

基于位置的实例化和 C 语言中的函数调用类似(只是语法上类似, 实际上该例化会产生实 际的硬件电路), 以上述 mod a 模块的实例化为例, 可以在上层模块中使用以下语句: module top\_module(input wa,input wb,output wc);

mod\_a inst\_name1(wa,wb,wc);

endmodule

其中 inst\_name1 是 mod\_a 模块的实例化名称,可以由用户自定义, 通过这种例化方式, 便实现了端口对应:wa←→in1, wb←→in2, wc←→out 。

基于端口名称的实例化如下所示

module top\_module(input wa,input wb,output wc);

mod a inst name2(

.out (wc),

 $.in1$  (wa),

 $\sin 2$  (wb));

endmodule

本教程推荐用户使用基于端口名称的例化方式,因为这种方式编写的代码可读性更强。 试创建一 verilog 电路, 并按照上图中所示实例化 mod a 模块 (建议使用基于端口名称的 方式实例化)。

代码模板:

module top\_module(input a,input b,output out);

endmodule

参考答案:

module top\_module(input a,input b,output out);

mod a inst name3(

- $.in1$  (a),
- $.in2$  (b),
- .out (out));

endmodule

总结说明:

-推荐使用基于端口名称的实例化方式

-模块调用就像是一个树形的层次结构,不允许循环调用,如 a 调用 b, b 又调用 a, 也不 允许模块调用自身,即模块 c 中又实例化模块 c。

-不允许在进程块(如 always、initial 等)或赋值语句(如 assign 语句)内进行模块实例化 -模块的实例化名称可以自定义,如在同一模块中要对一个模块多次实例化,需要有不同的 实例化名称。

#### **【题目 20】:基于端口位置的实例化**

题目描述:

创建一 verilog 电路, 实现对模块 mod\_a 基于端口位置的实例化, 如下图所示:

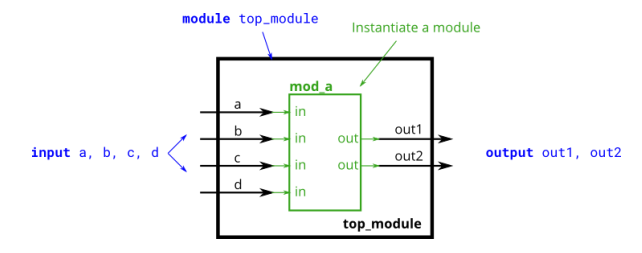

```
其中 mod_a 模块的代码为:
module mod a ( output out1, out2,
              input in1,in2,in3,in4 );
    assign out1 = in1 & in2 & in3 & in4; //这只是一个简单的示例
    assign out2 = in1 | in2 | in3 | in4; //这只是一个简单的示例
endmodule
代码模板:
module top_module ( 
     input a, 
    input b, 
    input c,
    input d,
    output out1,
     output out2
);
endmodule
参考答案:
module top_module ( 
     input a, 
     input b, 
    input c,
    input d,
    output out1,
    output out2
);
    mod_a mod_a (out1,out2,a,b,c,d);
endmodule
总结说明:
-实例化名称可以与模块名称相同
-实例化模块时,需要注意端口信号的位宽相匹配,本例中都是 1bit, 所以不存在问题
 【题目 21】:基于端口名称的实例化
题目描述:
创建一 verilog 电路, 实现对模块 mod a 基于端口名称的实例化, 如下图所示:
                   module top_module
                                                    Port in mod_a Port in top_module
                               Instantiate a module
                                                    output out1 out1
```
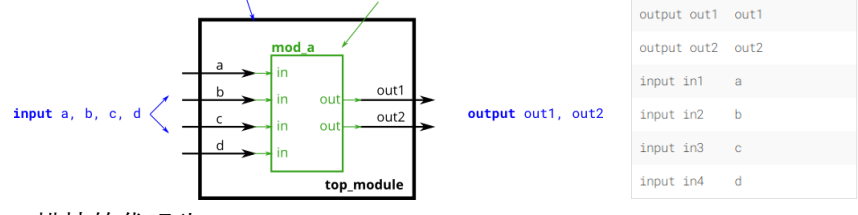

其中 mod a 模块的代码为:

module mod\_a ( output out1, out2,

input  $in1,in2,in3,in4$  );

assign out1 = in1 & in2 & in3 & in4; //这只是一个简单的示例

```
assign out2 = in1 | in2 | in3 | in4; //这只是一个简单的示例
endmodule
代码模板:
module top_module ( 
    input a, 
    input b, 
    input c,
    input d,
    output out1,
    output out2
);
endmodule
参考答案:
module top_module ( 
     input a, 
    input b, 
    input c,
    input d,
    output out1,
    output out2
);
   mod a my mod a (
   .out1 (out1),
    .out2 (out2),
    .in1 (a),
    .in2 (b),
    \sin 3 (c),
    .in4 (d);
endmodule
总结说明:
-无
 【题目 22】: 多个模块的例化
题目描述:
对于给定模块 my_dff, 包含两个输入信号和一个输出信号 (D 触发器模块), 其代码如
下:
module my_dff(input clk,input d,output reg q);
    always@(posedge clk)
       q \leq d;
endmodule
```
请创建一 verilog 模块, 在该模块中将 my\_dff 模块例化 3 次, 并串行连接, 使其构成一个 长度为 3 的移位寄存器, 其中 3 个模块公用一个 clk 信号, 如下图所示:

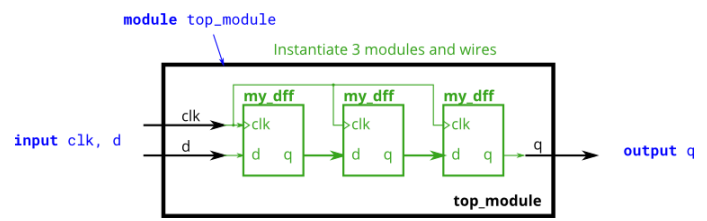

为实现电路功能,用户需要在顶层模块定义一些内部信号,从而能够将 3 个例化的模块进 行连接。

代码模板:

module top\_module ( input clk, input d, output q );

endmodule

参考答案:

module top\_module ( input clk, input d, output q );

wire w1,w2; //自定义的内部信号

my\_dff my\_dff1 (.clk(clk),.d(d),.q(w1));

my\_dff my\_dff2 (.clk(clk),.d(w1),.q(w2));

my\_dff my\_dff3 (.clk(clk),.d(w2),.q(q));

endmodule

总结说明:

-mod a 模块为触发器, 是时序逻辑电路中最基本最核心的功能电路, 此处是本教程中第 一次设涉及,用户稍作了解即可,后面会专门学习

-mod\_a 模块中的 q 信号被定义成了 reg 型,这是不同于 wire 的另一种常用数据类型 -mod a 模块中使用了关键字 always, 这是 verilog 中常用的进程语句, 用于实现对 reg 类 型数据的赋值

-mod a 模块中使用了关键字 posedge, 表示信号的上升沿, 同步时序逻辑电路都是边沿 敏感的,该关键字在时序逻辑电路中经常遇到。

-mod\_a 模块中对 q 赋值语句为 q<=d,称为非阻塞赋值,是时序逻辑中常用的赋值方式 -在同一模块中,每个信号和子模块都需要有唯一的名称。

## **【题目 23】: 模块与向量信号**

题目描述:

对于给定模块 my\_dff8, 其代码如下所示:

module my\_dff(input clk,input [7:0] d,output reg [7:0] q);

always@(posedge clk)

 $q \leq d$ ;

endmodule

试创建一 verilog 模块, 对 my\_dff8 模块例化 3 次, 并串行连接, 构成一个 8bit 位宽长度为 3 的移位寄存器, 同时可以通过选择信号选择输出结果, 如下图所示:

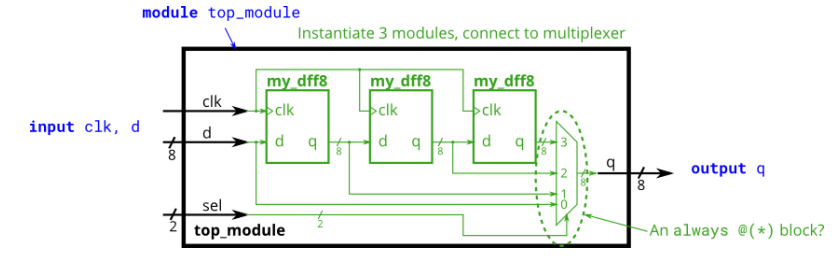

代码模板:

```
module top_module ( 
    input clk, 
    input [7:0] d, 
    input [1:0] sel, 
   output [7:0] q );
endmodule
参考答案:
module top_module ( 
    input clk, 
    input [7:0] d, 
    input [1:0] sel, 
   output [7:0] q );
reg [7:0] q;
wire [7:0] w1,w2,w3;
my_dff8 inst_1(.clk(clk),.d(d),.q(w1));
my_dff8 inst_1(.clk(clk),.d(w1),.q(w2));
my dff8 inst 1(.c)k(c)k),.d(w2),.q(w3));
always@(*)
begin
   case(sel)
   2' b00: q = d;2' b01: q = w1;2' b10: q = w2;
   2' b11: q = w3;
   default: q = 8' b0;
   endcase
end
endmodule
总结说明:
-对于较为复杂的组合逻辑,可以使用 always 进程块实现,其功能与 assign 相同
-always 语句既可以描述组合逻辑 (电平敏感, always@(*)), 也可以描述时序逻辑(边沿敏
感, always@(posedge clk)), 除了后面的敏感变量格式不同外, 进程块内的赋值方式也不
一样(组合逻辑采用阻塞赋值方式"=", 时序逻辑采用非阻塞赋值方式"<=")。
-case 是 verilog 中常用的一个关键字, 其对应的电路是一个多路复用器, 对于用 case 语句
实现的组合逻辑,一般最后应加上 default 语句,以防电路综合时生成锁存器。
【题目 24】: 加法器
题目描述:
对于给定的 16bit 加法器电路, 其代码如下:
module add16 ( input[15:0] a, input[15:0] b, input cin, output[15:0] sum, output cout );
   assign {cout, sum} = a + b + c in;
```
endmodule

试创建一 verilog 模块,在该模块中实例化两个 16bit 的加法器,并进行适当的连接,最终 构成一个 32bit 的加法器, 该加法器输入进位位为 0, 如下图所示:

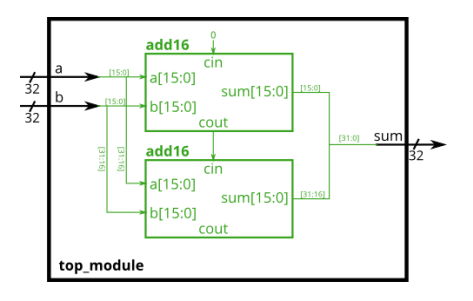

# 代码模板:

```
module top_module(
     input [31:0] a,
     input [31:0] b,
     output [31:0] sum
```
);

```
endmodule
参考答案:
module top_module(
     input [31:0] a,
     input [31:0] b,
     output [31:0] sum
```
);

wire carry;

```
add16 add16 |(.a(a[15:0]),.b(b[15:0]),.cin(1' b0),.sum(sum[15:0]),.cout(carry));
add16 add16_h(.a(a[31:16]),.b(b[31:16]),.cin(carry),.sum(sum[31:16]),.cout());
endmodule
```
总结说明:

## -模块例化时,输入信号端口必须提供数据,输出信号如用不到可以悬空

-上层模块与被例化模块的端口信号名称可以相同也可以不同,这些信号有不重合的作用域

# **【题目 25】: 多层次例化加法器**

题目描述:

在此练习中,用户需要创建一个包含两层调用的电路,在顶层模块中,实例化两个 16bit 位宽的加法器 add16,而 add16 模块又是通过例化 16 个 1bit 全加器实现的, 如下图所示:

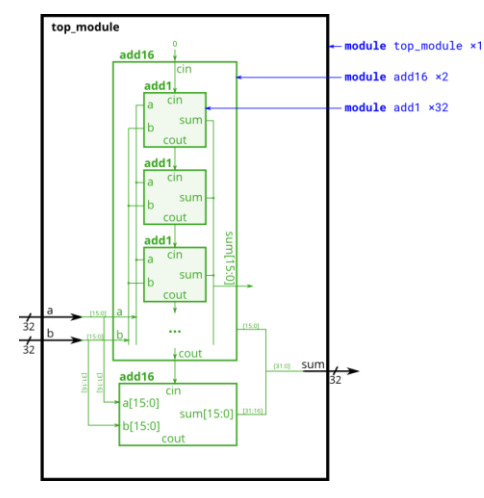

在本设计中,一共涉及到 3 个模块,分别是:顶层模块、add16 模块、add1 模块,其中 add16 模块源代码如下:

```
module add16 (input[15:0] a, input[15:0] b, input cin, output[15:0] sum, output cout )
wire c1,c2,c3,c4,c5,c6,c7,c8,c9,c10,c11,c12,c13,c14,c15;
add1 inst_0(.a(a[0]),.b(b[0]),.cin(cin),.sum(sum[0]),.cout(c1));
add1 inst_1(.a(a[1]),.b(b[1]),.cin(c1),.sum(sum[1]),.cout(c2));
add1 inst_2(.a(a[2]),.b(b[2]),.cin(c2),.sum(sum[2]),.cout(c3));
add1 inst_3(.a(a[3]),.b(b[3]),.cin(c3),.sum(sum[3]),.cout(c4));
add1 inst 4(.a(a[4]), b(b[4]), cin(c4), .sum(sum[4]), cout(c5));add1 inst_5(.a(a[5]),.b(b[5]),.cin(c5),.sum(sum[5]),.cout(c6));
add1 inst_6(.a(a[6]),.b(b[6]),.cin(c6),.sum(sum[6]),.cout(c7));
add1 inst_7(.a(a[7]),.b(b[7]),.cin(c7),.sum(sum[7]),.cout(c8));
add1 inst_8(.a(a[8]),.b(b[8]),.cin(c8),.sum(sum[8]),.cout(c9));
add1 inst 9(.a(a[9]),.b(b[9]),.cin(c9),.sum(sum[9]),.cout(c10));
add1 inst_10(.a(a[10]),.b(b[10]),.cin(c10),.sum(sum[10]),.cout(c11));
add1 inst_11(.a(a[11]),.b(b[11]),.cin(c11),.sum(sum[11]),.cout(c12));
add1 inst_12(.a(a[12]),.b(b[12]),.cin(c12),.sum(sum[12]),.cout(c13));
add1 inst_13(.a(a[13]),.b(b[13]),.cin(c13),.sum(sum[13]),.cout(c14));
add1 inst_14(.a(a[14]),.b(b[14]),.cin(c14),.sum(sum[14]),.cout(c15));
add1 inst_15(.a(a[15]),.b(b[15]),.cin(c15),.sum(sum[15]),.cout(cout);
endmodule
用户需要自行完成顶层模块和 add1 模块的 verilog 代码。
代码模板:
module top_module (
     input [31:0] a,
     input [31:0] b,
     output [31:0] sum);//
endmodule
module add1 (input a, input b, input cin, output sum, output cout);
    // Full adder module here
endmodule
参考答案:
module top_module (
     input [31:0] a,
     input [31:0] b,
     output [31:0] sum);//
wire carry;
add16 add16_l(.a(a[15:0]),.b(b[15:0]),.cin(1' b0),.sum(sum[15:0]),.cout(carry));
add16 add16_h(.a(a[31:16]),.b(b[31:16]),.cin(carry),.sum(sum[31:16]),.cout());
endmodule
```
module add1 ( input a, input b, input cin, output sum, output cout );

assign {cout, sum} =  $a + b + c$  in;

endmodule

总结说明:

-如在设计中需要大量重复例化一个模块多次(如 add16 模块中多次例化 add1),除使用 上述 add16 模块中的实现方式外,还可以考虑使用 generate 关键字, 具体用法可自行调 研, 此处不做要求。

-使用层次化的设计方法,可以像堆积木一样,通过简单的电路构成复杂的功能电路,如 CPU 等

#### **【题目 26】: 进位选择加法器**

题目描述:前例中的加法器成为串行进位加法器,只有等前一级的加法器运算结束产生进 位位之后,下一级加法器才能利用进位位进行计算,因此电路延时会随加法器串联级数的 增加而线性增加, 这使得电路计算速度大大降低。设每一级全加器的延时为 t, 则 32bit 加 法器的延时则为:32t。

为降低电路整体延时, 我们可以按下图进行设计:

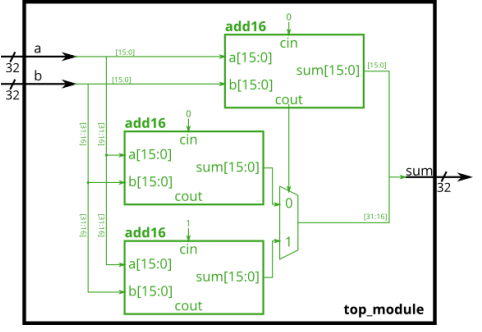

我们将电路分为两段,每段实现 16bit 的加法,为了使高 16 位与低 16 位同时进行运算, 我们采用两个 add16 对高位进行计算, 区别在于进位位分别为 0 和 1, 最终通过低 16 位 加法器的输出进位作为选择控制信号,选择高 16 位的运算结果。这样, 32bit 加法器的延 时就变为: 16t+tmuz ≈16t,延时降低了接近一倍, 这种以空间 (增加电路) 换时间 (提高速 度)的做法,在数字电路设计中经常使用。

请创建 Verilog 模块,实现上图中的电路结构,其中 add16 不需要用户编写,其声明如 下:

module add16 ( input[15:0] a, input[15:0] b, input cin, output[15:0] sum, output cout );

```
assign {cout, sum} = a + b + c in;
endmodule
代码模板:
```
module top\_module(

```
 input [31:0] a,
 input [31:0] b,
 output [31:0] sum
```
);

endmodule 参考答案: module top\_module( input [31:0] a, input [31:0] b,

```
 output [31:0] sum
```
);

```
wire [15:0] sum_h_0,sum_h_1,sum_h,sum_l;
wire cout I;
assign sum_h = \text{cout} ? sum_h_1 : sum_h_0;
assign sum = { sum_h,sum_l };
add16 add16_l(a[15:0],b[15:0],1'b0,sum_l,cout_l);
add16 add16_h_0(a[31:16],b[31:16],1' b0,sum_h_0,cout_l);
add16 add16 h 1(a[31:16],b[31:16],1' b1,sum h 1);
endmodule
总结说明:
-增加电路结构,以提高电路整体性能,是电路设计中的常用方法
```
**【题目 27】: 加法减法器**

题目描述:

通过对加法器进行改造,可以支持加、减两种运算。我们知道,电路中有符号数通常使用 补码表示,如-b 其补码为:~b + 1(按位取反然后加 1)。因此,对于减法算式 a-b,可以 理解为 a+(-b) = a+(~b+1)= a + (~b) +1,因此对于减法运算,可以将加法器进行如下改造 实现:

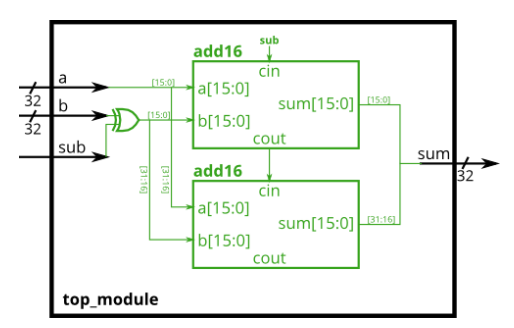

实现减法运算时,首先通过 32bit 的异或门,将信号 b 按位取反,同时将输入进位位置 1, 实现加法运算时, b 保持不变, 输入进位位置 0。

其中 add16 模块代码如下, 用户可直接调用:

module add16 ( input[15:0] a, input[15:0] b, input cin, output[15:0] sum, output cout );

```
assign {cout, sum} = a + b + c in;
endmodule
请创建 Verilog 模块,实现上述电路功能。
代码模板:
module top_module(
     input [31:0] a,
     input [31:0] b,
     input sub,
     output [31:0] sum
);
```
endmodule 参考答案: module top\_module(

```
 input [31:0] a,
     input [31:0] b,
     input sub,
     output [31:0] sum
);
wire [31:0] b_xor;
wire [15:0] sum_h,sum_l;
wire cout I
assign b xor = b \wedge {32{sub}};
assign sum = {sum_h,sum_l};
add16 add16 l(a[15:0],b_xor[15:0],sub,sum_l,cout_l);
add16 add16 h(a[15:0],b_xor[15:0],cout_l,sum_h);
endmodule
总结说明:
-无
```
#### **【题目 28】: always 过程块\_组合逻辑**

题目描述:

所有的数字电路都是由逻辑门和连线构成的,因此理论上来说都可以通过模块的连接和 assign 语句进行描述, 然而在很多情况下这并不是最方便的一种方式, 过程块提供了一种 更加方便的描述方式,always 过程块便是其中最常用的一种。

对于可综合电路(即能转化成实际电路的 verilog 描述方式, 与之相对的是不可综合电路, 多用于电路仿真,不能转换成实际电路),有两种 always 块的语法形式:

-组合逻辑电路: always@ $(*)$ 

-时序逻辑电路:always@(posedge clk)

组合逻辑电路的 always 块与 assign 语句等效, 用户描述组合逻辑电路时, 可根据便利性选 择其中一种方式使用。两者生成的硬件电路一般是等效的,但在语法规则上稍有不同: -assign 语句只能对一个信号进行赋值,always 块内可对多个信号进行赋值

-assign 语句中被赋值信号为 wire 类型, always 块内被赋值信号需定义为 reg 类型 -always 块内支持更加丰富的语法, 如使用 if…else..、case 等适合实现交复杂的组合逻辑 例如下述两条语句是等效的(out1 需定义为 wire 类型, out2 需定义为 reg 类型, 但这仅 仅是语法上的要求,生成的电路并没有区别):

assign out1 =  $a & b \mid c \wedge d$ ;

always  $\omega(*)$  out  $2 = a \& b \mid c \wedge d$ ; 其对应的电路图如下所示:

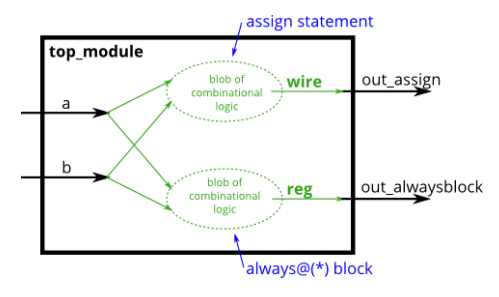

always 语句后的括号内放的是敏感变量列表,对于上例来说,可以写成 always @(a,b,c,d) out2 = a & b | c ^ d, 但为了简单起见, 我们一般都用符号\*代替。 试创建一 verilog 模块,实现一与门, 分别用 assign 语句和 always 块实现。

```
代码模板:
module top_module(
    input a, 
    input b,
    output wire out_assign,
    output reg out_alwaysblock
);
endmodule
参考答案:
module top_module(
    input a, 
    input b,
    output wire out_assign,
    output reg out_alwaysblock
);
assign out_assign = a \& b;
always@(*) out alwaysblock = a & b;
endmodule
总结说明:
-无
【题目 29】: always 过程块_时序逻辑
题目描述:
通过前例已经了解到, 对于可综合电路, 有两种 always 块的语法形式:
-组合逻辑电路: always@(*)
-时序逻辑电路:always@(posedge clk)
用 always 描述的时序逻辑电路,除了像组合逻辑 always 块那样生成组合逻辑电路外,还
会生成一组触发器(或称寄存器),用于寄存组合逻辑的输出。寄存器的输出只有在时钟的
上升沿时 (posedge clk) 才会更新, 其余时刻均保持不变。
阻塞赋值和非阻塞赋值:
在 Verilog 中,有三种赋值方式,分别为:
-连续赋值(如 assign x = y;), 该赋值方式只能用于过程块(如 always 块)之外
-阻塞赋值(如 x = y;), 该赋值方式只能用在过程块(如 always@(*))内
- 非阻塞赋值 (如 x <= y;), 该赋值方式只能用在过程块内 (如 always@ (posedge clk))
在设计 Verilog 模块时,请遵循以下原则:
-在组合逻辑的 always 块内采用阻塞赋值
-时序逻辑的 always 块内采用非阻塞赋值
违背这一原则将可能导致难以发现的电路错误,且可能导致仿真与综合的不一致,请用户
切记。至于为何这样,初学者可以不必理会,简单理解为 verilog 语法规范性要求即可。
创建一 verilog 电路, 分别采用上述三种赋值方式实现异或门电路, 如下图所示:
```
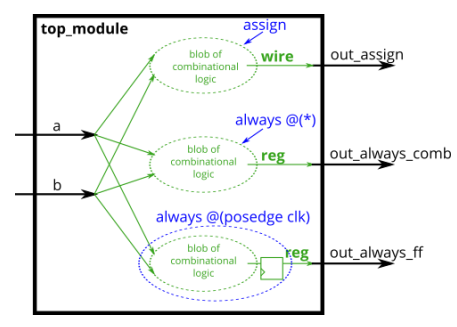

```
代码模板:
module top_module(
    input clk,
    input a,
    input b,
    output wire out_assign,
    output reg out_always_comb,
    output reg out_always_ff );
endmodule
参考答案:
module top_module(
    input clk,
    input a,
    input b,
    output wire out_assign,
   output reg out always comb,
    output reg out_always_ff );
assign out_assign = a \wedge b;
always@(*) out_always_comb = a ^ b;
always@(posedge clk) out_always_ff <= a \wedge b;
endmodule
总结说明:
-always 块内被赋值的信号都应定义成 reg 类型
-always 块内, 组合逻辑采用阻塞赋值 (a=b), 时序逻辑采用非阻塞赋值 (a<=b)
-always 语句括号内是敏感变量列表, 时序逻辑是边沿敏感的, posedge clk 表示的是 clk
信号的上升沿, 此外, 还可以是 negedge clk, 表示 clk 信号的下降沿。
【题目 30】: if…else…语句
题目描述:
if 语句用于过程块内部,其对应的电路是二选一的选择器,以下述代码为例:
always@(*)
begin
                                                                 → out
   if(condition) out = x;
                                                           \Omegaelse out = y;
                                               condition -
end
```
上述代码与下面的 assing 语句完全等效:

assign out = (condition)  $? x : y;$ 试创建一 Verilog 模块, 分别采用 assing 语句和过程块内的 if 语句实现下述选择器电路:

```
out_assign<br>sel_b1 sel_b2 out_always
0 0 a\circ\mathbf{1}\overline{a}0 0 a\overline{1}\mathbf{h}\overline{1}
```
#### 代码模板:

module top\_module( input a, input b, input sel\_b1, input sel\_b2, output wire out\_assign, output reg out\_always ); endmodule 参考答案: module top\_module( input a, input b, input sel\_b1, input sel\_b2,

 output wire out\_assign, output reg out always );

assing out\_assign =  $({\text{sel\_b1,sel\_b2}} == 2' \text{ b11}) ? b : a;$ 

```
always@(*)
```
begin

```
if({seLb1, seLb2} == 2' b11)
```
out always  $= b$ ;

else

 $out_$ always =  $a$ ;

end

endmodule 总结说明:

-if…else…语句对应硬件上的二选一选择器

-if…else…可以嵌套使用,如 if… else if… else if… else…

-使用 if 语句描述组合逻辑时, 务必加上 else 语句, 以免产生锁存器(数字电路设计中应 尽力避免产生锁存器)

# **【题目 31】: if 语句\_锁存器**

题目描述:

使用 Verilog 设计电路时, 应按照如下流程:

-确定你需要的电路或逻辑门

-确定输入输出信号,以及产生输出信号的组合逻辑块

-确定组合逻辑块后面是否加上一组触发器。

因此,应极力避免这样的心态:试着写下一段代码,然后期待其生成正确的电路,如:

- if (cpu\_overheated) then shut off computer = 1;
- if ( $\sim$ arrived) then keep driving =  $\sim$ gas tank empty;

语法正确的代码并不一定能产生功能正常的电路,一般来说都是因为不小心引入了锁存器 造成的。如上述例子所示,除了指定的情况外(cpu\_overheated),还有一些其它情况,这 时会发生什么?在 verilog 中, 其结果就是保持不变, 这意味着要记住当前状态, 从而产生 了锁存。

```
cpu overheated
always \mathcal{Q}(\star) begin
                                   if (cpu_overheated)
                                    shut_off_computer
                                                                  \overline{1} if (cpu_overheated)
                                                                        shut_off_computer
       shut_off_computer = 1;
                                                                  \Omegaotherwise:<br>shut_off_computer = shut_off_computer-
end
always @(*) begin
     if (~arrived)
       keep\_driving = -gas\_tank\_empty;end
为消除锁存器,我们应当使组合逻辑过程块中的条件完备,即 if 语句后应加上 else 语句。
试修改上述两段代码,以消除锁存器。
代码模板:
module top_module (
    input cpu_overheated,
     output reg shut_off_computer,
    input arrived,
     input gas_tank_empty,
     output reg keep_driving ); //
     always @(*) begin
         if (cpu_overheated)
            shut off computer = 1;
     end
     always @(*) begin
         if (~arrived)
            keep_driving = \simgas_tank_empty;
     end
endmodule
参考答案:
module top_module (
    input cpu_overheated,
     output reg shut_off_computer,
     input arrived,
     input gas_tank_empty,
     output reg keep_driving ); //
     always @(*) begin
        if (cpu_overheated) shut_off_computer = 1' b1;
        else shut off computer = 1' b0;
```
end

always @(\*) begin

```
if (\simarrived) keep_driving = \simgas_tank_empty;
```

```
else keep driving = 1' b0;
```
end

endmodule

总结说明:

```
-使用 if 语句描述组合逻辑时,务必加上 else 语句,以免产生锁存器(数字电路设计中应
尽力避免产生锁存器)
```
# **【题目 32】: case 语句**

```
题目描述:
```

```
Verilog 中的 case 语句几乎等同于 if…else if…else…序列,其语法与 C 语言中的 switch 语句类
似,如下例所示:
```
always  $\mathcal{Q}(\star)$  begin // This is a combinational circuit

case (in)

1'b1: out = 1'b1; // 对应 if(in>=1) 语句

```
 1'b0: out = 1'b0; // 对应 else 语句
```
default: out = 1'bx; //使用 case 实现组合逻辑时, 必须有 default, 以防出现锁存器 endcase **because 19** //endcase 语句表示 case 语句结束, 两者成对使用

end

```
-case 语句以关键字 case 开始, 以 endcase 结束, 两者成对出现
```

```
-case 语句中每个条目只执行一条语句,如要在一个条目下进行多个赋值,需要将多条预
计放在 begin/end 关键字之间
```

```
-case 条目允许重复或部分重叠, 第一个匹配到的条目有效
```

```
当有多个条目进行选择时,使用 case 语句比 if…else…语句方便很多,本例中,使用 Verilog
设计六选一选择器, 当 sel 信号在 0~5 时, 选择对应的数据输出, 否则输出 0, 输入输出
数据位宽均为 4bit。
代码模板:
module top_module ( 
    input [2:0] sel, 
    input [3:0] data0,
    input [3:0] data1,
    input [3:0] data2,
    input [3:0] data3,
    input [3:0] data4,
    input [3:0] data5,
   output reg [3:0] out \rightarrow \frac{1}{1}
```
always $@(*)$  begin // This is a combinational circuit

```
 case(...)
```
end

# endmodule 参考答案: module top\_module (

 input [2:0] sel, input [3:0] data0, input [3:0] data1, input [3:0] data2, input [3:0] data3, input [3:0] data4, input [3:0] data5, output reg [3:0] out); always $\omega(x)$  begin // This is a combinational circuit case(sel)  $3'$  d0: out = data0;  $3'$  d1: out = data1;  $3'$  d2: out = data2;  $3'$  d3: out = data3;  $3'$  d4: out = data4;  $3'$  d5: out = data5; default:  $out = 4'$  h0; endcase end endmodule **【题目 33】: 优先编码器** 题目描述: 优先编码器是一种组合电路,当给定一个输入位矢量时,输出矢量中第一个 1 位的位置。 例如, 给定输入 8'b10010000 的 8 位优先级编码器将输出 3'd4, 因为位[4]是高的第一位。 设计一个 4 位优先编码器电路。如果没有输入位为高电平(即输入为零),则输出为零。请 注意,4 位数字有 16 种可能的组合。 代码模板: module top\_module ( input [3:0] in, output reg [1:0] pos ); endmodule 参考答案: module top\_module ( input [3:0] in, output reg [1:0] pos ); always@(\*) begin case(in)  $4'$ h0: pos =  $2'd0$ ;  $4'h1: pos = 2'd0;$ 4'h2: pos = 2'd1;  $4'h3: pos = 2'd0;$ 4'h4: pos = 2'd2;

4'h5: pos = 2'd0; 4'h6: pos = 2'd1;  $4'h7: pos = 2'd0;$  $4'h8: pos = 2'd3;$  $4'h9: pos = 2'd0;$ 4'ha:  $pos = 2'd1;$  $4'$ hb: pos =  $2'd0$ ; 4'hc:  $pos = 2'd2;$  $4'$ hd: pos =  $2'd0$ :  $4'$ he: pos =  $2'd1$ ;  $4'$ hf: pos =  $2'd0$ ; default: pos = 2'd0; endcase

end

endmodule

总结说明:

-无

**【题目 34】: casez 语句**

题目描述:

对于一个 8bit 输入信号的优先级编码器。例如,输入 8'b10010000 应该输出 3'd4,因为位 [4]是第一个高位。如果使用上例中的 case 语句, 则需要包含 256 个条目。但如果 case 语 句中的 case 项支持 don-care 位, 我们可以将其减少到 9 个条目。这就是 casez 的用途: 它将值为 z 的位在比较中视为无关紧要。

例如,这将实现上一练习中的 4 输入优先级编码器:

always @(\*) begin

```
 casez (in[3:0])
     4'bzzz1: out = 0; \frac{1}{1} in[3:1] can be anything
     4'bzz1z: out = 1;
     4'bz1zz: out = 2:
     4^{\prime}b1zzz: out = 3:
     default: out = 0;
```
endcase

end

case 语句的行为就好像每个项都是按顺序检查的。有某些输入(例如 4'b1111) 匹配多个 条目, 则选择第一个匹配项 (因此 4'b1111 匹配第一个项, out=0, 而不匹配后面的任何 项)。

还有一个类似的 casex, 它将 x 和 z 都视为不在乎, 此处不再介绍。

创建一 Verilog 模块,实现 8bit 信号输入的优先级编码器

代码模板:

module top\_module (

 input [7:0] in, output reg [2:0] pos );

endmodule

```
参考答案:
module top_module (
     input [7:0] in,
     output reg [2:0] pos );
always@(*)
begin
    casez(in)
        8'bzzzz_zzz1: pos = 3'd0;
         8'bzzzz_zz1z: pos = 3'd1:
         8'bzzzz_z1zz: pos = 3'd2;
         8'bzzzz1zzz: pos = 3'd3;
         8'bzzz1zzzz: pos = 3'd4;
         8'bzz1z_zzzz: pos = 3'd5; 
         8'bz1zz zzzz: pos = 3'd6;
         8'b1zzz_zzzz: pos = 3'd7; 
         default : pos = 3'd0;
    endcase
```
end

endmodule

总结说明:

-无

#### **【题目 35】: 避免锁存器**

题目描述:

假设您正在构建一个电路来处理游戏中 PS/2 键盘上的扫描码。给定接收到的扫描码的最后 两个字节,您需要指示是否按下了键盘上的一个箭头键。这涉及到一个相当简单的映射, 它可以实现为一个 case 语句 (或者 if…else if…), 包含四个 case。

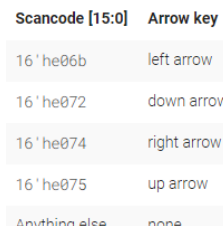

您的电路有一个 16 位输入和四个输出,该电路识别这四个扫描码并确认正确的输出。为 避免产生锁存,必须在所有四种情况和默认(default)情况下,为所有四个输出指定一个 值。这可能涉及许多不必要的输入。解决这个问题的一个简单方法是在 case 语句之前为输 出分配一个"默认值":

always @(\*) begin

up =  $1'$ b0; down =  $1'$ b0; left =  $1'$ b0; right =  $1'$ b0;

case (scancode)

... // Set to 1 as necessary.

endcase

end

这种类型的代码确保在所有可能的情况下为输出赋值(0),除非 case 语句重写赋值。这也 意味着 default 项变得不必要。

```
请试着将上述代码补充完整。
代码模板:
module top_module (
    input [15:0] scancode,
    output reg left,
    output reg down,
    output reg right,
    output reg up ); 
endmodule
参考答案:
module top_module (
    input [15:0] scancode,
    output reg left,
    output reg down,
    output reg right,
    output reg up ); 
always @(*) begin
    up = 1'b0; down = 1'b0; left = 1'b0; right = 1'b0;
    case (scancode)
       16' he06b: left = 1' b1;
       16' he072: down = 1' b1;
       16' he074: right = 1' b1;
       16' he075: up = 1' b1;
    endcase
end
endmodule
总结说明:
-本例中,综合器会生成一个行为与代码描述功能相同的电路,但硬件并不是按顺序"执
行"verilog 代码的。
【题目 36】: 条件运算符
题目描述:
Verilog 中有一个跟 C 语言中类似的三目条件运算符 ( ? : ), 其语法格式为:
(condition ? if true : if false)
该表达式可以用于为其它信号赋值, 例如: signal = condition ? if true : if false;
该语句等同于:
if(condition) signal = if_true;
else signal = if false;
因涉及到 3 个操作数,并且能实现条件运算的功能,因此称为三目条件运算符。
下面是几个使用该运算符的例子:
(0 ? 3 : 5) / 条件为假, 因此表达式的值为 5
(sel ? b : a) // 二选一选择器
always @(posedge clk) // 触发器
 q \leq toggle ? \sim q : q;
```

```
always @(*) // 有线状态机(FSM)
  case (state)
   A: next = w ? B : A;
   B: next = w ? A : B:
  endcase
assign out = ena ? q : 1'bz; // 三态门
((sel[1:0] == 2'h0) ? a : (sel[1:0] == 2'h1) ? b : c ) //嵌套使用
试设计一计算最小值功能的 Verilog 模块,给定四个无符号数,求最小值。提示:
1. 可以综合使用比较运算符 (< or >) 和条件运算符 (? :)。
2. 有必要的话,可以定义中心变量
代码模板:
module top_module (
    input [7:0] a, b, c, d,
    output [7:0] min);//
endmodule
参考答案:
module top_module (
    input [7:0] a, b, c, d,
    output [7:0] min);//
wire [7:0] min_ab,min_cd;
assign min_ab = (a < b)?a:b;
assign min cd = (c < d)?c:d;
assign min = (min_ab<min_cd)?min_ab:min_cd;
endmodule
总结说明:
-有限状态机(FSM)是一种非常常用且典型的电路结构,概括来说,就是使电路在有限的
几个状态之间转换,并以此控制电路的运行。后面会通过专门的题目进行学习。
【题目 37】:归约运算符
题目描述:
您已经熟悉了两个值之间的位运算,例如 a&b 或 a^b。有时,您需要创建一个对一个向量
的所有位进行操作的逻辑门, 如 (a[0]&a[1]&a[2]&a[3]…), 如果向量很长的话, 也会很麻
烦。归约运算符可以对向量的位进行 AND、OR 和 XOR 运算,产生一位输出:
& a[3:0] // AND: a[3]&a[2]&a[1]&a[0]. Equivalent to (a[3:0] == 4'hf)| b[3:0] // OR: b[3]|b[2]|b[1]|b[0]. Equivalent to (b[3:0] != 4'h0)
\wedge c[2:0] // XOR: c[2]\wedgec[1]\wedgec[0]
这些是只有一个操作数的单目运算符(类似于 NOT 运算符!和~)。您还可以反转这些门
的输出来创建 NAND、NOR 和 XNOR 门, 例如 (~&d[7:0])。
当传输数据使用的是一个不完美的渠道时,经常使用奇偶校验作为一种简单的方法来检测
错误。创建一个将为 8 位字节计算奇偶校验位的电路(这将在字节中添加第 9 位)。我们
将使用"偶数"奇偶校验,其中奇偶校验位只是所有 8 个数据位的异或。
```

```
代码模板:
```
module top\_module (

input [7:0] in,

output parity);

endmodule

参考答案:

module top\_module ( input [7:0] in, output parity); assign parity =  $\wedge$ in;

endmodule

## **【题目 38】D 触发器**

题目描述:

D 触发器是一种在时钟信号的边缘(通常是上升沿)存储位并定期更新的电路。在 Verilog 中, 时序逻辑电路描述 (一般语法为: always@(posedge clk)) 都会生成组合逻辑块加 D 触发器的电路结构。

D 触发器是最简单的"组合逻辑后跟一个触发器"形式, 其中组合逻辑部分只是一根导 线。

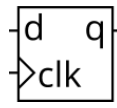

创建 verilog 模块, 实现一个 D 触发器。

代码模板:

module top\_module (

input clk, // Clocks are used in sequential circuits

input d,

output reg q );//

// Use a clocked always block

// copy d to q at every positive edge of clk

// Clocked always blocks should use non-blocking assignments

endmodule

# 参考答案:

module top\_module (

input clk, // Clocks are used in sequential circuits

input d,

output reg q );//

always@(posedge clk)

begin

 $q \leq d$ ;

end

endmodule

总结说明:

-时序逻辑电路在 Verilog 中都要用 always 进程块实现

-always 进程块的敏感变量列表中需要列出信号边沿(一般是时钟信号的上升沿)

-时序逻辑电路是由组合逻辑电路及触发器构成的

-时序逻辑电路输出信号只在敏感变量的边沿时刻(一般是时钟信号的上升沿)更新

```
-在 always 进程块内被赋值的信号需定义成 reg 类型
-时序逻辑电路采用非阻塞赋值方式(<=)
【题目 39】寄存器
题目描述:
寄存器在本质上来说就是触发器,我们一般将由多个触发器构成的向量信号成为寄存器。
试设计一个在时钟上升沿出发的 8bit 位宽的寄存器。
代码模板:
module top_module (
    input clk,
    input [7:0] d,
    output reg [7:0] q
);
endmodule
参考答案:
module top_module (
    input clk,
    input [7:0] d,
    output reg [7:0] q
);
always@(posedge clk)
   q \leq d;
endmodule
总结说明:
-无
【题目 40】有复位功能的寄存器
题目描述:
创建一个带有复位信号 (reset) 的 8bit 位宽的寄存器, 在触发信号 (clk) 的上升沿, 当复
位信号为高电平时,寄存器输出 0,否则与输入信号 d 同步。
代码模板:
module top_module (
    input clk,
   input reset, \frac{1}{2} // Synchronous reset
    input [7:0] d,
    output reg [7:0] q
);
endmodule
参考答案:
module top_module (
    input clk,
   input reset, \frac{1}{2} // Synchronous reset
    input [7:0] d,
    output reg [7:0] q
```
);

always@(posedge clk)

if(reset)

```
q \leq 8'h0;
```
else

```
q \leq d;
```
endmodule 总结说明:

-在该电路中,复位信号只能在时钟信号的上升沿起作用,这称为同步复位(与之对应的有 异步复位电路)

-信号的复位值也可以为非零的数据。

-带有复位功能的电路,应保证复位信号的优先级最高,即放在第一个 if 语句中

## **【题目 41】下降沿触发的寄存器**

题目描述:

在时序逻辑电路中,敏感变量不但可以是触发信号的上升沿(posedge),也可以是下降沿 (negedge),试创建 8 bit 位宽的寄存器, 所有 DFF 都应该由 clk 的下降沿(负边缘)触 发。同时采用高电平有效的同步复位方式,复位值为 0x34 而不是零。

代码模板:

```
module top_module (
```

```
 input clk,
 input reset,
 input [7:0] d,
 output [7:0] q
```

```
);
```

```
endmodule
参考答案:
module top_module (
    input clk,
    input reset,
    input [7:0] d,
    output [7:0] q
);
always@(negedge clk)
begin
   if(reset)
       q \leq 8'h34;
else
   q \leq d;
end
endmodule
总结说明:
-在同一个 always 进程块中,同一触发信号只能使用一种边沿,即上升沿和下降沿不可同
时使用。(例如:always@(posedge clk or negedge clk),这种写法是错误的)
```
#### **【题目 42】异步复位的寄存器**

题目描述:

在前面的例子中,复位信号只能在触发信号的触发边沿才能起作用,也就是说如果没有触 发边沿就无法对电路复位,这大大限制了复位的功能,因此还有一种经常使用的复位方 式, 称为异步复位。

为了使复位信号不依赖于时钟边沿, 则复位信号也应该放在 always 进程块的敏感变量列表 中。复位信号高电平有效和低电平有效在编码时稍有不同,对于高电平有效的复位信号来 说,可以写成如下形式:

always@(posedge clk or **posedge** reset)

begin

if(**reset**) …

else …

end

如果是低电平有效的复位信号,则应写成如下形式:

always@(posedge clk or **negedge** reset)

begin

if(**~reset**) …

else …

```
end
```
试创建 Verilog 模块, 实现一个时钟上升沿触发的, 支持高电平有效的异步复位功能的 8bit 寄存器,寄存器复位值为 0。

代码模板:

```
module top_module (
     input clk,
```

```
input areset, // active high asynchronous reset
 input [7:0] d,
 output [7:0] q
```
);

```
endmodule
```
参考答案:

```
module top_module (
     input clk,
    input areset, // active high asynchronous reset
     input [7:0] d,
     output [7:0] q
```
#### );

```
 always@(posedge clk or posedge areset)
 begin
     if(areset)
         q \le 8'h0;
     else
         q \leq d;
```

```
 end
```
endmodule

总结说明:

总结说明:

- 时序逻辑的 always 进程块敏感变量列表中, 一般包含的是时钟和复位信号的触发边沿 -在同一 always 块中, 不能将同一信号的上升沿和下降沿同时作为触发信号 -always 敏感变量列表中, 边沿触发和电平触发不能混用 (如: always@(posedge clk or areset)是错误的, 要么全是边沿敏感, 要么全是电平敏感, 不能混用) -复位信号高电平有效是,敏感变量列表中应使用复位信号的上升沿作为触发信号,否则使 用复位信号的下降沿 **【题目 43】带使能的寄存器** 题目描述: 在前面的电路中,寄存器输出端 q 在每个时钟的上升沿都会更新一次,但有时候我们可能 需要使输出端保持不变,这时就需要加入使能信号,创建一 16bit 位宽 (2byte) 的寄存 器, 其中每字节都由一个使能信号控制, 使能为 0 时, 输出保持不变, 使能为 1 时更新 q。时钟上升沿触发,同步复位,复位低电平有效,复位值为 0。 代码模板: module top\_module ( input clk, input resetn, input [1:0] byteena, input [15:0] d, output [15:0] q ); endmodule 参考答案: module top\_module ( input clk, input resetn, input [1:0] byteena, input [15:0] d, output [15:0] q ); always@(posedge clk) begin if(~resetn)  $q \le 16'$ h0; else begin if(byteena[0]) q[7:0] <= d[7:0]; if(byteena[1])  $q[15:8] \leq d[15:8]$ ; end end endmodule

- 在时序逻辑中, if 语句后不跟 else 并不会产生锁存器, case 语句的条件也可以不完备 -在 verilog 中, 一个信号不能在多个 always 块中赋值, 否则会报错或导致电路功能错误 -一个 always 块中可以对对个信号赋值,但建议只处理一个或一类信号,不同的信号分成 多个 always 块处理。

# **【题目 44】触发器+逻辑门**

题目描述:

编写 verilog 代码,实现下图所示的电路功能

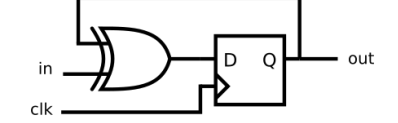

代码模板:

module top\_module ( input clk, input in,

output out);

#### endmodule

参考答案:

module top\_module (

input clk,

input in,

output out);

always@(posedge clk)

out  $\leq$  in  $\wedge$  out;

# endmodule

总结说明:

## -无

#### **【题目 45】寄存器+逻辑门**

题目描述:

编写 Verilog 代码, 实现下图所示的电路功能, 假设所有 D 触发器的初始复位值为 0

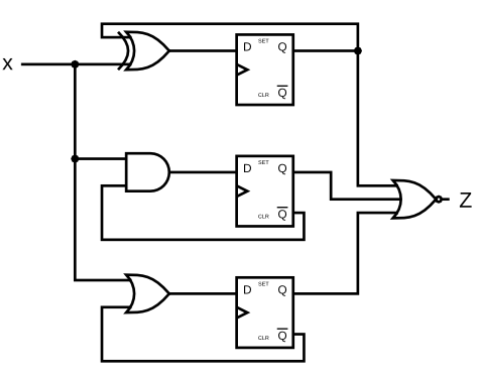

代码模板: module top\_module ( input clk, input x,

```
 output z
); 
endmodule
参考答案:
module top_module (
     input clk,
     input x,
     output z
); 
reg q1,q2,q3;
assign z = -(q1 | q2 | q3);always@(posedge clk)
begin
    q1 \leq q1 \wedge x;
    q2 \leq (-q2) \& x;q3 \leq (q-1) \leq x;end
endmodule
总结说明:
-无
```

```
【题目 46】上升沿检测
```

```
题目描述:
```
在实际应用中,我们经常需要对某个信号的边沿进行检测,并以此作为后续动作的触发信 号(例如电脑键盘的某个按键被按下或者被松开,在电路中则对应的是电平的变化)。 设计一个电路, 包含 clk 信号、1bit 输入信号 in 和 1bit 输出信号 out, 当 in 信号从 0 变为 1 时 (相对于 clk, 该信号变化频率很慢), out 信号在 in 信号上升沿附近输出 1 个时钟周 期的高电平脉冲, 其余时刻都为 0, 如下图所示

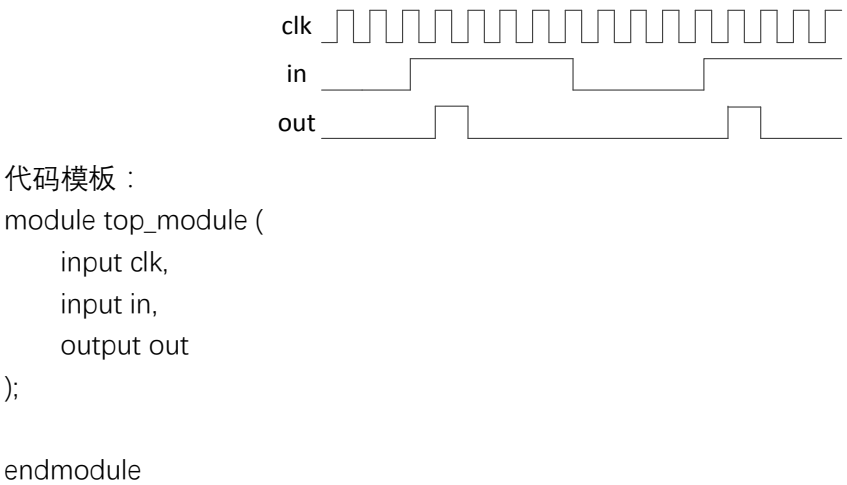

参考答案: module top\_module ( input clk, input in,

);

```
 output out
);
reg q1,q2;
assign out = q1 \& (-q2);
always@(posedge clk)
begin
    q1 \leq \text{in};
    q2 \leq q1;
end
endmodule
```
## **【题目 47】双边沿检测**

题目描述:根据上题的思路,设计一双边沿检测电路,即在输入信号的上升沿和下降沿附 近时刻,各输出一个高电平脉冲,如下图所示

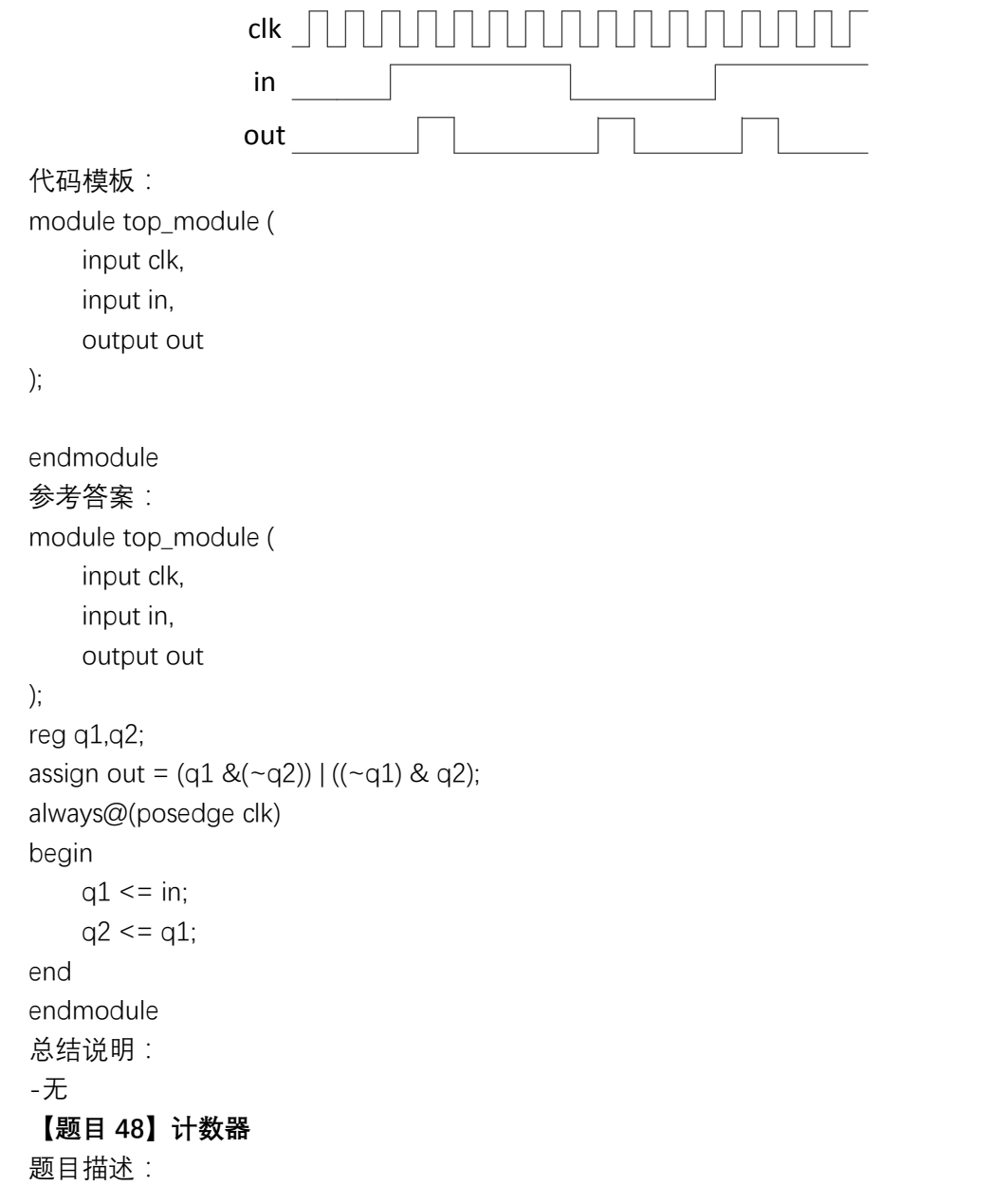

计数器是一种比较简单且常用的时序逻辑电路,下面电路图是一个从 0 到 15 循环计数的 累加计数器,每个时钟的上升沿计数值加一,采用异步复位方式,高电平有效,复位值为 0,该电路是由一个 4bit 加法器和一个 4bit 寄存器构成,波形如下所示。

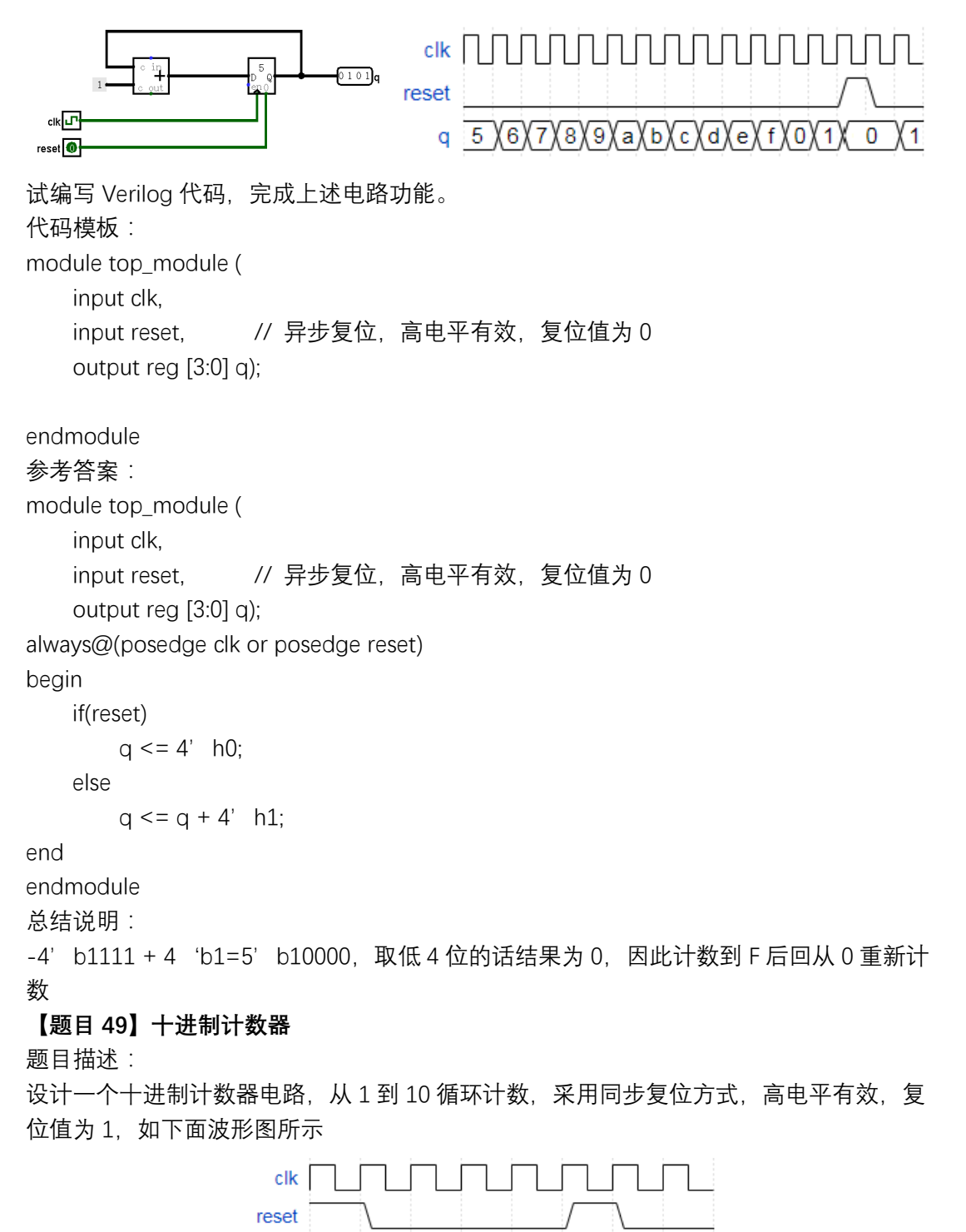

![](_page_47_Figure_2.jpeg)

module top\_module (

input clk,

input reset. // Synchronous active-high reset

1

 $\overline{2}$ 

3

4

5

 $\mathcal{D}$ 

 $q$ 

```
 output reg [3:0] q);
```

```
endmodule
参考答案:
module top_module (
     input clk,
     input reset, // 同步复位,高电平有效
     output reg [3:0] q);
always@(posedge clk )
begin
    if(reset)
        q \leq 4'h1;
    else if(q>=4'd10)
    q \leq 4'd1;
    else
        q \leq q + 4'd1;end
endmodule
```
总结说明:

-无

## **【题目 50】带使能的计数器**

题目描述:

创建一带有使能信号的递减计数器,当使能信号有效(高电平)时,从 15 到 5 循环递减 计数,每个周期减 1, 使能信号无效时, 计数值保持不变, 电路采用同步复位方式, 高电 平有效,复位值为 5,电路结构如下图所示

![](_page_48_Figure_7.jpeg)

代码模板:

module top\_module ( input clk, input reset, input en, output reg [3:0] q);

endmodule 参考答案: module top\_module ( input clk,

```
 input reset,
    input en,
    output reg [3:0] q);
always@(posedge clk)
begin
   if(reset)
       q \leq 4' h5;
   else if(en)
   begin
        if(q==4' h5)q \leq 4' hF;
       else
          q \leq q - 4' h1;
   end
end
endmodule
总结说明:
-无
 【题目 51】秒表
题目描述:
在前面的时序逻辑电路中,我们没有对时钟频率做限定,但实际上在某些电路中时钟频率
对设计有显著影响, 例如秒表等计时电路。假设时钟频率为 4Hz, 要求设计一个秒表电
路, 每 1 秒钟计数加一, 计数结果用 BCD 码表示, 共需 8bit, 其中高 4 位为十位数
 (0~5,每 10 秒钟加 1),低 4 位为个位数(0~9,每 1 秒钟加 1),电路采用高电平有效
的同步复位方式,复位值为 0。
代码模板:
module top_module(
    input clk, //4Hz
    input reset,
   output [7:0] ss); 
endmodule
参考答案:
module top_module(
    input clk, //4Hz
    input reset,
   output [7:0] ss); 
wire one_ss_pulse;
reg [1:0] div4_cnt;
reg [3:0] ones_cnt;
reg [3:0] tens_cnt;
always@(posedge clk) //div_4
   if(reset)
       div4 cnt < = 2' h0;
```

```
else
      div4 cnt \leq div4_cnt + 1' b1;
endmodule
assign one ss pulse = (div4 cnt==2' b11) ? 1' b1 : 1' b0;
always@(posedge clk)
begin
   if(reset)
       ones cnt \le 4' h0;
   else if(one_ss_pulse)
   begin
       if(ones_cnt==4' h9)
          ones cnt \le 4' h0;
        else
          ones cnt \leq = ones cnt + 1' b1;
   end
end
always@(posedge clk)
begin
   if(reset)
       tens cnt \leq = 4' h0;
   else if((one_ss_pulse)&&( ones_cnt==4' h9))
   begin
       if(tens cnt == 4' h5)
          tens_cnt \leq 4' h0;
        else
          tens_cnt \leq tens_cnt + 1' b1;
   end
end
assign ss = \{ tens_cnt, ones_cnt \};endmodule
总结说明:
-当时钟频率过高,需要降频时,可通过计数器生成一个特定的脉冲信号(如本例中的
one ss_pulse 信号),以该脉冲信号作为计数器的使能信号,以达到降频计数的目的
-将多个计数器组合使用,可以实现更加灵活的计数功能
【题目 52】移位寄存器
题目描述:
构建一个 4 位移位寄存器(右移),具有异步复位、同步加载和启用功能。
-areset:将移位寄存器重置为零。
-load:用数据[3:0]加载移位寄存器,而不是移位。
-ena: 右移 (q[3]变为零, q[0]移出并消失)。
-q:移位寄存器的内容。
- 如果 load 和 ena 输入同时有效, 则 load 输入具有更高的优先级。
代码模板:
module top_module(
```

```
 input clk,
     input areset, //异步、高有效、复位值为 0
     input load,
     input ena,
     input [3:0] data,
     output reg [3:0] q); 
endmodule
参考答案:
module top_module(
     input clk,
     input areset, //异步、高有效、复位值为 0
     input load,
     input ena,
     input [3:0] data,
     output reg [3:0] q); 
always@(posedge clk or posedge areset)
begin
     if(areset)
        q \leq 4'h0;
     else if(load)
        q \leq data;
     else if(ena)
        q \leq \{1'b0,q[3:1]\};end
endmodule
总结说明:
-无
 【题目 53】查找表
```
题目描述:

在本题中,请设计一个 8x1 存储器的电路,其中写入内存是通过移位来完成的,而读取是 "随机访问", 就像在典型的 RAM 中一样, 以三个输入 (A、B、C) 作为地址, 实现对存 储器单元的随机访问。

首先,使用 8 个 D 型触发器实现一个 8 位移位寄存器。将触发器输出标记为 Q[0]…Q[7]。 移位寄存器输入应被调用 S,它将输入 Q[0](高位通过移位操作输入)。通过使能信号控制 是否移动。电路的行为应如下: 当 ABC 为 000 时, Z=Q[0], ABC 为 001 时, Z=Q[1], 等 等。您的电路应仅包含 8 位移位寄存器和多路复用器(该电路称为 3 输入查找表 (LUT))。

![](_page_52_Figure_0.jpeg)

#### 代码模板:

module top\_module ( input clk, input enable, input S, input A, B, C, output reg Z );

endmodule

参考答案: module top\_module ( input clk, input enable, input S, input A, B, C, output reg Z ); reg [7:0] q; always@(posedge clk) begin if(enable)  $q \leq \{q[6:0], S\};$  end always@(\*) begin  $case({A,B,C})$  $3'$ b000:  $Z = q[0]$ ;  $3'$ b001:  $Z = q[1]$ ;  $3'$ b010:  $Z = q[2]$ ;  $3'$ b011:  $Z = q[3]$ ;  $3'$ b100:  $Z = q[4]$ ;

 $3'$ b101:  $Z = q[5]$ :  $3'$ b110:  $Z = q[6]$ :  $3'$ b111:  $Z = q[7]$ ;

endcase

end

endmodule

**【题目 54】ROM**

题目描述:

在数字电路中,不可避免的需要对数据进行存储和访问,虽然寄存器能够实现数据的存储 功能,但使用寄存器进行大量数据的存储并不现实,这是因为:第一,寄存器实现成本过 高;第二,寄存器结构复杂,难以提高集成度。因此,一般使用存储器进行大段数据的存 储,常见的存储器有 ROM(只读存储器)、RAM(随机访问存储器)和 FIFO(先进先出队 列)。ROM 顾名思义,该存储器里面的数据是预选设置好的,在使用时只能读取,不能写 入,在使用 FPGA 作为硬件平台时,一般是通过 EDA 工具中的 IP 生成工具来生成的。此 外,我们也可以通过使用 Verilog 定义一个数组来实现,并由 EDA 工具自动例化成相应的 IP 核,这样做对于开发者来说简单了很多,但性能多少会受些影响。 对于存储器, 其内部数据的初始化有两种方式: (1) 在 Verilog 代码中指定初始内容 (2) 在外部文件中指定初始内容。在实际中,一般采用第二种方式。 对于存储器来说,有两个非常重要的参数:地址位宽和数据位宽,地址位宽与存储器的存 储深度(即存储单元数量)相关, 如地址宽度为 N, 则存储器深度为 2", 数据位宽则表示 每个存储单元所包含的 bit 数。 下例是一个 4\*8bit 的 ROM 实例,该 ROM 通过在 Verilog 代码中指定内容进行初始化 module rom\_4x8bit( input [1:0] addr output [7:0] q); reg [7:0] mem [3:0]; initial begin  $mem[0] = 8'$  h00;  $mem[1] = 8'$  h00;  $mem[2] = 8'$  h00;  $mem[3] = 8'$  h00; end assign  $q = \text{mem}[\text{addr}];$ endmodule 试根据上述示例,设计一个 8\*4bit 的 ROM,并对其进行初始化,使其初始化数据为 "0,1,2,3,…" 代码模板: module top\_module ( input [2:0] addr, output  $[3:0]q$ ; endmodule 参考答案:

```
module top_module (
input [2:0] addr,
output [3:0]q);
reg [3:0] mem[7:0];
initial
begin
    mem[0] = 4' h0;
    mem[1] = 4' h1;
    mem[2] = 4' h2;
    mem[3] = 4' h3;
    mem[4] = 4' h4;
    mem[5] = 4' h5;
    mem[6] = 4' h6;
    mem[7] = 4' h7;
end
assign q = \text{mem}[\text{addr}];endmodule
总结说明:
-无
```
**【题目 55】RAM**

题目描述:

RAM 全称为随机访问存储器,可以对其内部的单元进行读写访问,根据读写端口数量和类 型,可以分为单端口(读写端口共用地址信号)、简单双端口(读写端口独立,可同时进行 读写操作)、全双端口(有两套读写端口)等不同类型。

下图是三种不同 RAM 的接口信号对比, 图中列出的都是基本接口信号, 根据具体要求, 还可以增加复位、读使能、字节使能等端口信号。

![](_page_54_Figure_6.jpeg)

下例是一个 4\*8bit 的单端口 RAM 的实例, 采用外部文件进行初始化

module ram\_one\_port( input clk,

input [1:0] addr,

input wr\_en,

input [7:0] wr\_data,

output [7:0] rd\_data);

reg [7:0] mem[3:0];

initial

begin

\$readmemh("memfile.dat",mem);

end

```
assign rd\_data = mem[addr];always@(posedge clk)
begin
   if(wr_en)
       mem[addr] <= wr_data;
end
endmodule
上例中使用系统函数$readmemh,该函数可以将文件中的数据初始化到存储器数组中,
memfile.dat 为 RAM 的初始化文件, 内容如下 (16 进制格式, 可以使用文本工具编辑):
00
01
02
03
试根据上述示例, 设计一个 8*16bit 的简单双端口 RAM, 并使用 memfile.dat 文件对其初始
化,在本例中,该文件已在后台提供,用户可直接使用。
代码模板:
module ram_one_port(
input clk,
input wr_en,
input [2:0] wr_addr,
input [15:0] wr_data,
input [2:0] rd_addr,
output [15:0] rd_data);
endmodule
参考答案:
module ram_one_port(
input clk,
input wr_en,
input [2:0] wr addr,
input [15:0] wr_data,
input [2:0] rd_addr,
output [15:0] rd_data);
reg [15:0] mem[7:0];
initial
   $readmemh("memfile.dat",mem);
always@(posedge clk)
begin
   if(wr_en)
       mem[wr_addr] <= wr_data;
end
assign rd\_data = mem[rd\_addr];endmodule
总结说明:
```
-采用外部文件对存储器进行初始化比 verilog 代码内部初始化话更加方便

## **【题目 56】有限状态机**

题目描述:

下图是摩尔型有限状态机的结构图,我们可以发现其包含三个部分,第一部分为纯组合逻 辑, 通过现态和输入信号生成次态信号, 第二部分为时序逻辑, 该时序逻辑非常简单, 只 包含一个带有复位功能的寄存器单元,复位时现态信号变为初始值,否则在每个时钟的上 升沿将次态信号赋值给现态信号。第三部分为组合逻辑,该部分通过现态信号生成各输出 信号。

![](_page_56_Figure_4.jpeg)

对于上述电路, 其 Verilog 代码实现为:

```
module traffic_ctrl(
input clk,
input rst,
input timer_pulse,
output green light
);
parameter C_PASS = 2'b00;parameter C TRANS = 2'b01;
parameter C_STOP = 2'b10;
reg [1:0] curr_state;
reg [1:0] next_state;
//有限状态机第一部分
always@(*)
begin
     if(timer_pulse)
     begin
         case(curr_state)
            C_PASS: next_state = C_TRANS;
             C_TRANS:next_state = C_STOP;
            C_STOP: next_state = C_PASS;
            default:next_state = C PASS;
         endcase
     end
     else
```

```
 next_state = curr_state;
```
end

```
//有限状态机第二部分
```

```
always@(posedge clk or posedge rst)
```
begin

if(rst)

curr\_state  $\leq$   $\subset$  C\_PASS;

else

curr\_state  $\leq$  next\_state;

end

//有限状态机第三部分,各输出信号的赋值都应放在此部分 assign green\_light = (curr\_state==C\_PASS)? 1'b1 : 1'b0;

 $//$ ...

endmodule

试用 Verilog 代码实现下图中的摩尔型状态机,有两个状态,一个输入(in),一个输出 (out)。实现这个状态机。请注意,电路采用异步复位,复位状态是 B。

![](_page_57_Figure_14.jpeg)

## 代码模板:

```
module top_module(
     input clk,
    input areset, // Asynchronous reset to state B
     input in,
     output out);// 
     parameter A=0, B=1; 
    reg state, next_state;
    always @(*) begin //有限状态机第一段
         // State transition logic
    end
    always @(posedge clk, posedge areset) begin //有限状态机第二段
         // State flip-flops with asynchronous reset
     end
     //有限状态机第三段,信号输出逻辑
   // assign out = (state == ...);
endmodule
参考答案:
module top_module(
     input clk,
    input areset, // Asynchronous reset to state B
     input in,
     output out);// 
     parameter A=0, B=1;
```

```
reg state, next_state;
   always @(*) begin // 有限状态机第一段
       case(state)
          A: if(in==1' b1) next state = A;
             else next_state = B;
          B: if(in==1' b1) next\_state = B;else next{ state = A};
      endcase
    end
   always @(posedge clk, posedge areset) begin // 有限状态机第二段
      if(areset) state \leq = B;
      else state <= next state;
    end
    // 有限状态机第三段,信号输出逻辑
   assign out = (state == B) ? 1' b1 : 1' b0;
endmodule
总结说明:
- parameter 是 Verilog 的一个关键字, 通过定义参数, 可以提高代码可读性和可维护性
-有限状态机是一种常用的电路设计方式,在 verilog 中一般采用三段式的写法。
【题目 57】读代码找错误
题目描述:
如果设计的 Verilog 模块不能正常工作, 说明存在语法或者功能上的错误, 这时需要对错
误进行定位,对于语法错误,可通过 EDA 工具中的语法检查功能进行定位,对于已经掌握
了 Verilog 语法的用户来说,很容易便能解决。对于电路功能上的错误,可以通过以下两
种途径定位:阅读代码、电路仿真。
以下是一个 8bit 位宽的二选一选择器的 Verilog 代码, 但存在错误, 请仔细阅读代码, 修
改代码使其能正常工作。
代码模板:
module top_module (
    input sel,
    input [7:0] a,
    input [7:0] b,
    output out );
   assign out = (-\text{sel } \& a) | (sel & b);
endmodule
参考答案:
module top_module (
    input sel,
    input [7:0] a,
    input [7:0] b,
    output [7:0] out);
    assign out =sel ? b : a;
```
endmodule

总结说明:

- 当电路模块功能有误时, 可首先仔细阅读一遍 Verilog 源代码, 会有很大概率发现问题 **【题目 58】编写仿真文件**

题目描述:

在 Verilog 设计中, 仿真是非常重要的一环, 绝大部分的电路功能错误都可以通过仿真进 行定位并解决。

仿真的过程为: 用户使用 Verilog 编写一个没有任何输入信号的测试模块 (一般命名为 tb.v,即 testbench 的缩写),在该模块中调用被仿真的模块(及我们使用 Verilog 编写的功能 模块),并使用 initial 等关键字构造被测模块的输入信号,通过专门的仿真工具进行仿真, 并查看各个信号的波形变化

![](_page_59_Figure_6.jpeg)

以四选一选择器的仿真为例,被测模块和测试文件的 Verilog 代码如下所示:

![](_page_59_Figure_8.jpeg)

#### 仿真结果如下图所示:

![](_page_59_Figure_10.jpeg)

```
通过观察波形我们可以发现,该电路的仿真波形符合四选一选择器的行为特性, Verilog 代
码设计正确。
在 initial 进程块内, 语句都是顺序执行的, 通过延时符号"#"实现时序控制。例如:
`timescale 1ns/1ps
module tb();
reg a;
initial begin
  a = 1' b0;
   #10 a = 1' b1;
   #20 a = 1' b0;
   #20 $finish;
end
对应的波形为:
              0ns 10ns 20ns 30ns 40ns 50ns
             a
```
其中`timescale 1ns/1ps 表示时间精度, 分辨率为 1ps, 时间单位为 1ns, #10 表示延时 10 个时间单位(即 10ns),\$finish 为仿真专用的系统函数,表示仿真结束 试编写测试文件,实现如下波形:

![](_page_60_Figure_2.jpeg)

```
input a,b,
output q);
assign q = a \& b;endmodule
试编写仿真文件, 使其符合如下波形 (时间单位为 1ns)
                        \begin{array}{c|c|c|c} \mathbf{g} & \mathbf{a} & \mathbf{a} & \mathbf{a} \\ \hline \mathbf{b} & \mathbf{b} & \mathbf{a} & \mathbf{a} \\ \hline \mathbf{b} & \mathbf{a} & \mathbf{a} & \mathbf{a} \\ \mathbf{b} & \mathbf{a} & \mathbf{a} & \mathbf{a} \\ \mathbf{b} & \mathbf{a} & \mathbf{a} & \mathbf{a} \\ \mathbf{b} & \mathbf{a} & \mathbf{a} & \mathbf{a} \\ \mathbf{b} & \mathbf{a} & \mathbf{a} & \mathbf{a} \\ \mathbf{b\frac{1}{\sinh(\theta)}代码模板:
module tb();
reg a,b;
wire q;
//对 ab 信号进行初始化
//例化 mymodule 模块
endmodule
参考答案:
module tb();
reg a,b;
wire q;
initial begin
#5 a=0;b=0;#15 b=1; #10 a=1;b=0;#10 b=1;#10 a=0;b=0;#10 b=1;#10 a=1;b=0;#10
b=1;#10 a=0;b=0;#5 $finish; 
end
mymodule mymodule(.a(a),.b(b),.q(q));
endmodule
总结说明:
-无
 【题目 60】生成时钟信号
题目描述:
给定被测试模块 dut,其 verilog 代码如下:
module dut(input clk);
    //空模块,仅用于测试
endmodule
请编写仿真文件,对该模块进行仿真(dut 模块可直接调用,不需要用户编写), clk 信号应
符合以下波形:
                                clk \frac{1}{0} 5 10 15 20 25 30 35 40 45
代码模板:
```
module tb(); //信号定义 //信号生成 //模块例化 endmodule

```
参考答案:
module tb();
reg clk;
initial begin
   clk = 0;forever #5 clk = \negclk;
end
dut dut(.clk (clk));
endmodule
总结说明:
-无
【题目 61】单端口 RAM 仿真
题目描述:
以下是一个单端口 RAM 的 verilog 描述
module ram_one_port(
input clk,
input [1:0] addr,
input wr_en,
input [7:0] wr_data,
output [7:0] rd_data);
reg [7:0] mem[3:0];
initial
begin
   $readmemh("memfile.dat",mem);
end
assign rd\_data = mem[addr];
always@(posedge clk)
begin
   if(wr_en)
       mem[addr] <= wr_data;
end
endmodule
如对该模块进行仿真,需要在 tb 文件中生成 clk、addr、wr_en、wr_data 等 RAM 所需的输
入信号(在 tb 中都需定义为 reg 类型),并查看 rd_data 端口的输出数据。
clk 信号可以使用以下语句生成:
initial begin
   clk = 0;
   forever #5 clk = ~clk; //生成周期为 10 的一个时钟信号, forever 为 verilog 的关键字
end
addr 信号应该在时钟的上升沿变化,我们可以借助前面生成的 clk 信号来生成 addr, 如:
initial begin
   addr = 2' b0;
   repeat(4) begin <br>
//repeat 为 verilog 关键字, 表示重复操作
       @(posedge clk); //等待 clk 信号的上升沿到来
```

```
#1 addr = addr + 1; //clk 上升沿 1 \text{ \textcircled{f}} m #1 addr 加一
    end
end
对于 wr_en 信号, 我们可以使其持续 4 个周期的高电平, 如下所示:
initial begin
    wr\_en = 0;#501; //延时一段时间,
    @(posedge clk);
    #1 wr en = 1;
    @(posedge clk);
    @(posedge clk);
    @(posedge clk);
    @(posedge clk); //等待 4 个 clk 上升沿
    #1 wr en = 0;
end
此外,我们还可以使用系统函数生成随机数,来作为测试数据,以 wr_data 为例:
initial begin
    wr data = 8' h0;
    repeat(4) begin
        wait(wr_en==1' b1);
        #1 wr_data = \frac{1}{2} andom%256;
        @(posedge clk);
    end
end
请根据上述提示, 按照以下波形的要求, 编写单端口 ram 的仿真文件
                   clk
                         0 \times 1 \times 2 \times 3 \times 0 \times 1 \times 2 \times 3 \times 0 \times 1 \times 2 \times 3\mathbf 0 and \chi in the \chi matrix \chi and \chi and \mathbf 0addr
                wr_en wr_data 代码模板:
module tb();
    //信号定义
    //信号生成
    //例化被测模块
endmodule
参考答案:
module tb();
    //信号定义
reg clk,wr_en;
reg [1:0] addr;
reg [7:0] wr_data;
```

```
wire [7:0] rd_data;
    //信号生成
initial begin
    clk = 0;forever #5 clk = \negclk;
end
initial begin
    addr = 0; \#10;regpat(11) begin
    @(posedge clk);
    #1 addr = addr + 1;
    end
end
initial begin
    wr\_en = 0;#46 wr_en = 1;
    #40 wr_en = 0;
end
initial begin
    wr\_data = 0;#1 wait(wr_en==1);
    repeat(4) begin
        wr_data = $random%256;
        @(posedge clk); #1;
    end
        wr\_data = 0;end
    //例化被测模块
ram_one_port dut(
.clk (clk),
.addr (addr),
.wr_en (wr_en),
.wr_data (wr_data),
.rd_data ());
endmodule
总结说明:
-无
```